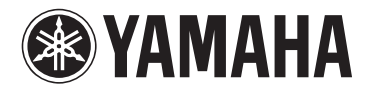

# **DPX-830**

# **Digital Cinema Projector Projecteur Cineme Numerique**

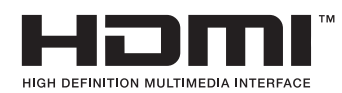

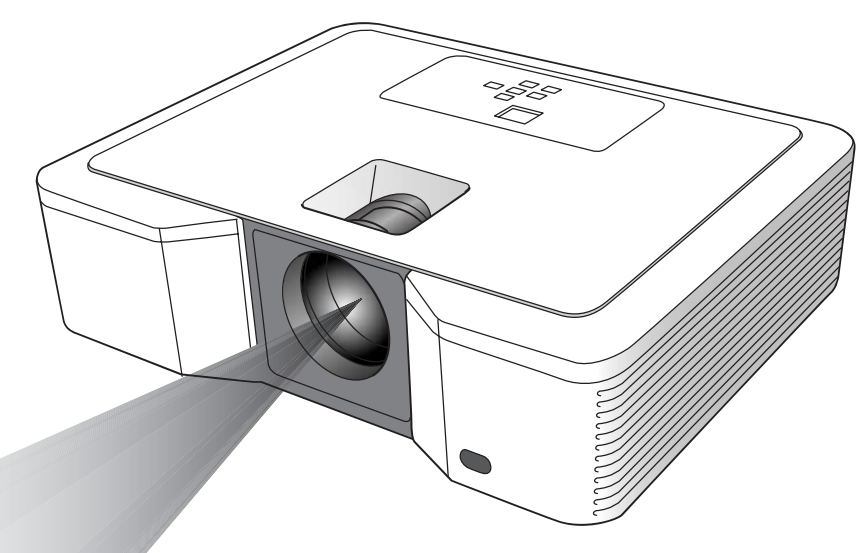

OWNER'S MANUAL MODE D'EMPLOI BEDIENUNGSANLEITUNG BRUKSANVISNING MANUALE DI ISTRUZIONI MANUAL DE INSTRUCCIONES **GEBRUIKSAANWIJZING** ИНСТРУКЦИЯ ПО ЭКСПЛУАТАЦИИ

# **Pas op: Lees dit voor u dit toestel gaat gebruiken.**

#### **Waarschuwing**

- **Dit toestel moet worden geaard.**
- **Gebruik deze projector niet in een computerruimte.** Deze projector is niet bedoeld voor gebruik in een computerruimte zoals gedefinieerd in de Normen voor de bescherming van elektronische computer / gegevensverwerkende apparatuur, ANSI/NFPA 75.
- **Haal onmiddellijk de stekker uit het stopcontact wanneer er iets mis is met uw projector.** Gebruik de projector niet als er rook of vreemde geluiden of geuren uit komen. Dit kan resulteren in elektrische schokken of brand. Haal in een dergelijk geval onmiddellijk de stekker uit het stopcontact en neem contact op met uw dealer.
- **Verwijder in geen geval de behuizing.** Deze projector bevat schakelingen die onder hoogspanning staan. Per ongeluk aanraken hiervan kan resulteren in een elektrische schok. Probeer dit product niet zelf te onderhouden of te repareren, behalve indien dit uitdrukkelijk in de handleiding vermeld staat. Neem contact op met uw dealer wanneer u de projector wilt laten repareren, afstellen of inspecteren.
- **Breng zelf geen wijzigingen aan in deze projector.** Dit kan resulteren in elektrische schokken of brand.
- **Staak het gebruik van deze projector wan u deze is gevallen of kapot is.**

Haal de stekker van de projector uit het stopcontact en vraag uw dealer het toestel te inspecteren. Als u het toestel toch blijft gebruiken, kan dit leiden tot brand.

- **Richt de lens van de projector niet op de zon.** Dit kan leiden tot brand.
- **Gebruik het juiste voltage.** Gebruik van een onjuist voltage kan leiden tot brand.
- **• Zet de projector niet op een oneven of instabiel oppervlak.** Zet de projector alleen neer op een vlak en stevig oppervlak.
- **• Kijk in geen geval in de lens wanneer het toestel in werking is.** Dit kan leiden tot ernstig oogletsel.
- **• Zorg ervoor dat de stroomvoorziening niet plotseling wordt onderbroken, of dat de stekker niet plotseling uit het stopcontact gehaald wordt wanneer het toestel in werking is.** Dit kan leiden tot een kapotte lamp, elektrische schokken, brand en andere problemen. Wacht altijd tot de ventilator uit is voor u de stroomvoorziening uitschakelt.
- **• Raak de uitlaat van de ventilatie en de bodemplaat niet aan.** De uitlaat van de ventilatie en de bodemplaat worden heet wanneer het toestel in werking is en kunnen leiden tot persoonlijk letsel of schade aan andere apparatuur. Raak deze onderdelen niet aan, plaats geen andere apparatuur voor de luchtuitlaten en zet de projector ook niet op een oppervlak dat gemakkelijk door de geproduceerde warmte beschadigd kan raken.
- **• Kijk niet in de luchtuitlaten wanneer de projector in werking is.** De hete lucht, stof enz. die hieruit geblazen wordt kan uw ogen verwonden.
- **Zorg ervoor dat de luchtinlaten en -uitlaten niet geblokkeerd worden.**

Als deze geblokkeerd worden, zal de warmte zich binnenin de projector ophopen, hetgeen de prestaties van de projector aan zal tasten en/of kan leiden tot brand.

Dit toestel is niet losgekoppeld van de netstroom zolang de stekker nog in het stopcontact zit, ook niet wanneer het toestel zelf is uitgeschakeld. Deze toestand noemen we "standby" of waakstand of paraatstand. In deze toestand is het toestel ontworpen om slechts zeer weinig stroom te verbruiken.

#### **Installatieplek**

Om redenen van veiligheid mag u de projector niet op een plek zetten waar deze bloot kan staan aan hoge temperaturen of hoge vochtigheid. Zorg ervoor dat de bedrijfstemperatuur, vochtigheid en de opstelling in het algemeen voldoen aan de hieronder vermelde voorwaarden:

- Bedrijfstemperatuur: tussen 5°C (41°F) en 35°C (95°F).
- Luchtvochtigheid in bedrijf: tussen 30% en 90%
- Plaats in geen geval warmte-producerende apparatuur onder de projector. Hierdoor kan de projector oververhit raken.
- Installeer de projector niet in de buurt van apparatuur die sterke magnetische velden produceert. Installeer de projector ook niet in de buurt van bedrading waardoor een grote stroom loopt.
- Installeer de projector niet op een plek die instabiel is of blootstaat aan trillingen; hierdoor zou de projector kunnen vallen hetgeen kan leiden tot ernstig letsel en/of schade aan het toestel zelf.
- Zet de projector niet op zijn zij; hierdoor zou de projector kunnen vallen hetgeen kan leiden tot ernstig letsel en/of schade aan het toestel zelf.
- Kantel de projector in geen geval meer dan 10º naar rechts/links of 15º naar voren/achteren wordt gekanteld, want hierdoor zou de lamp kunnen ontploffen.
- Plaats de projector niet in de buurt van een airconditioning of verwarmingstoestel om te voorkomen dat de ventilatie-openingen van de projector worden blootgesteld aan warme lucht.
- Vermijd plekken waar andere voorwerpen op het toestel kunnen vallen, of waar het toestel bloot staat aan druppelende of spattende vloeistoffen. Plaats de volgende dingen niet bovenop dit toestel:
	- Andere componenten, daar deze schade kunnen veroorzaken en/of de afwerking van dit toestel kunnen doen verkleuren.
	- Brandende voorwerpen (bijv. kaarsen), daar deze brand, schade aan dit toestel en/of persoonlijk letsel kunnen veroorzaken.
	- Voorwerpen met vloeistoffen, daar deze elektrische schokken voor de gebruiker en/of schade aan dit toestel kunnen veroorzaken wanneer de vloeistof daaruit in het toestel terecht komt.

#### **Kennisgeving mbt het voldoen aan Europese regelgeving**

Deze videoprojector voldoet aan de eisen van de Europese Richtlijn 89/336/EEG "EMC Richtlijn", zoals geamendeerd door de Richtlijnen 92/31/EEG en 93/68/EEG, en aan 73/23/EEG "Laagspanningsrichtlijn", zoals geamendeerd door Richtlijn 93/68/EEG.

#### **WAARSCHUWING**

OM DE RISICO'S VOOR BRAND OF ELEKTRISCHE SCHOKKEN TE VERMINDEREN, MAG U DIT TOESTEL IN GEEN GEVAL BLOOTSTELLEN AAN VOCHT OF REGEN.

#### **Alleen voor klanten in Nederlands**

Bij dit product zijn batterijen geleverd. Wanneer deze leeg zijn, moet u ze niet weggooien maar inleveren als KCA.

# **Inhoud**

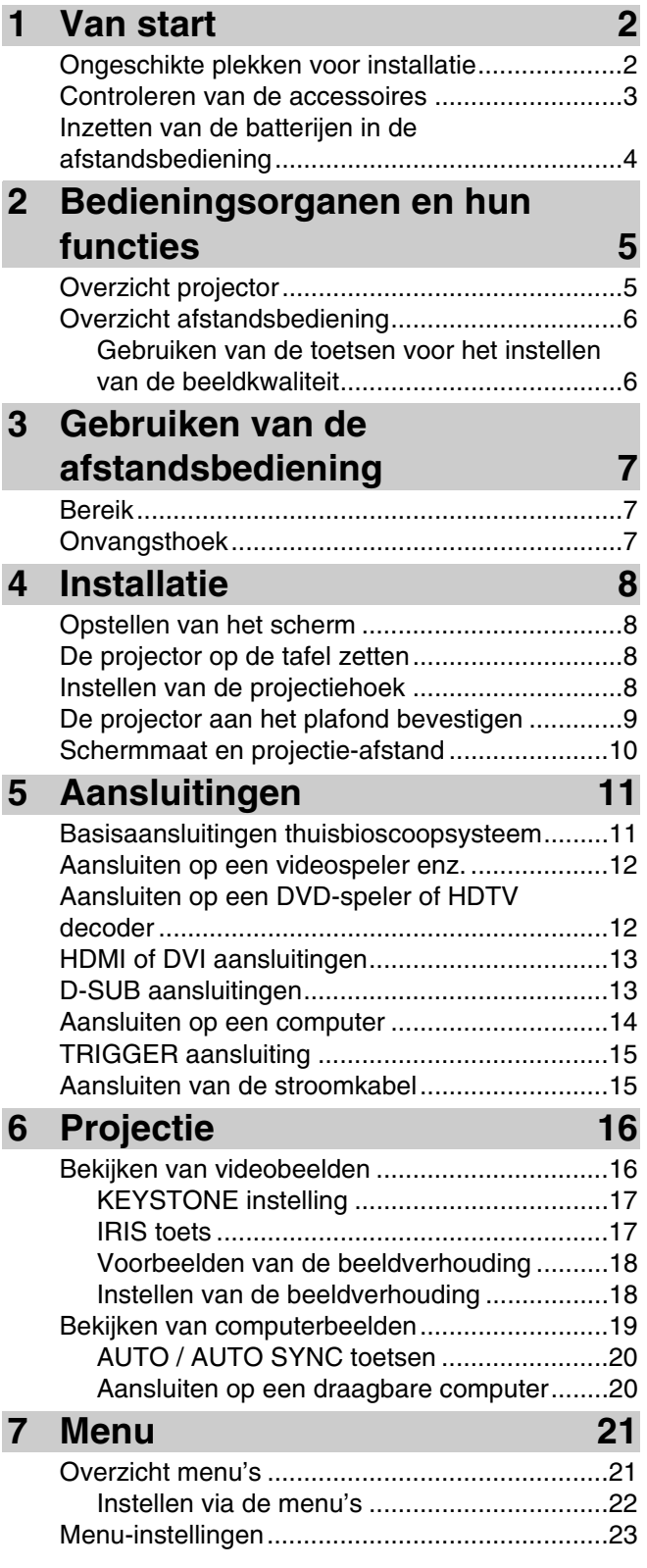

# **8 Instellen van videobeelden 27**

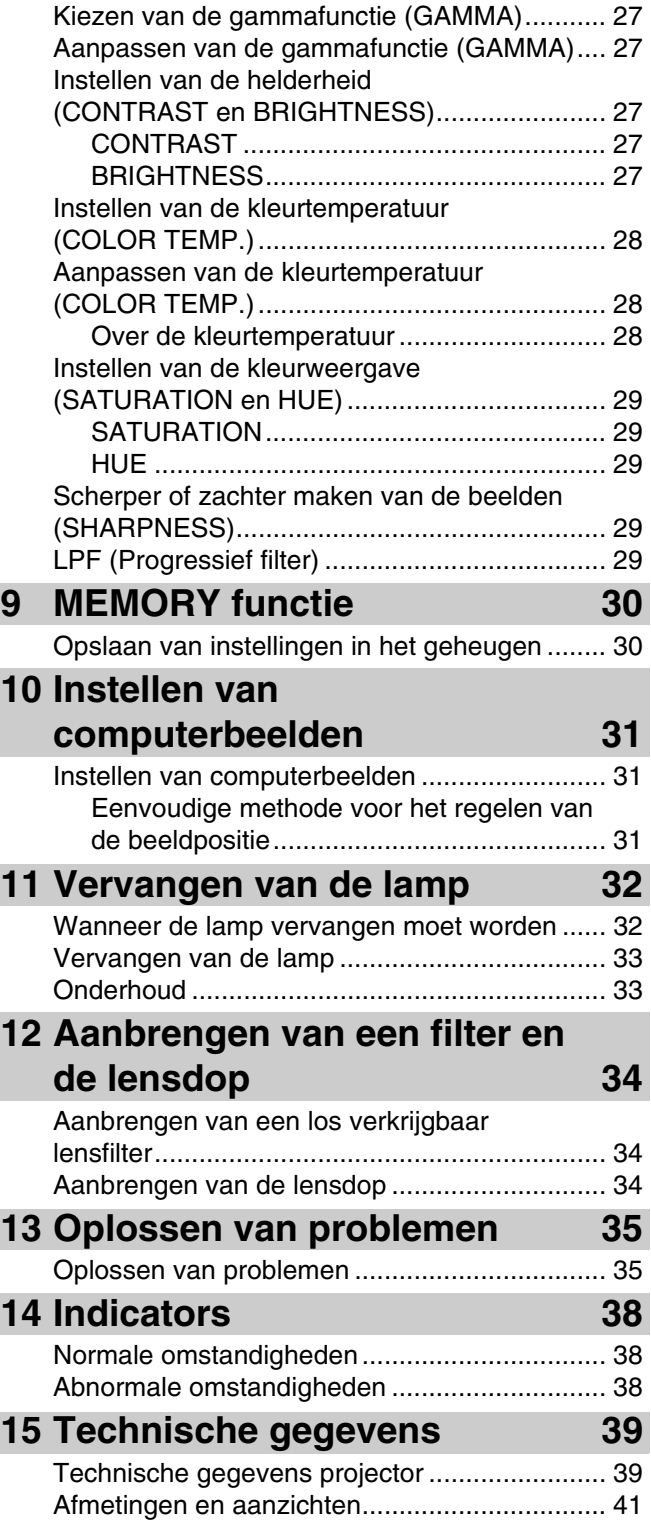

## ◆ **Ongeschikte plekken voor installatie**

Als dit toestel niet correct wordt geïnstalleerd op een daarvoor geschikte plek, kan dit leiden tot brand of storingen, of tot schade aan het toestel zelf. Kies de plek waar het toestel geïnstalleerd moet worden zorgvuldig uit en vermijd daarbij plekken zoals hieronder staan vermeld.

#### **1. Plekken met grote verschillen in temperatuur en vochtigheid.**

- Installeer dit toestel niet op een plek waar temperatuur en vochtigheid zeer hoog kunnen worden, of de temperatuur zeer laag.
- Dit toestel moet worden gebruikt binnen een temperatuurbereik van 5°C (41°F) tot 35°C (95°F).
- Dit toestel moet worden gebruikt binnen een vochtigheidsbereik van 30% tot 90%.

#### **2. Plekken zonder voldoende ventilatie.**

- Installeer dit toestel met minstens 30 cm ventilatieruimte aan de bovenkant, links en rechts en aan de achterkant.
- Zorg ervoor dat de ventilatie-openingen van dit toestel niet afgedekt worden. Afdekken of blokkeren van de openingen hindert de koeling.
- Installeer dit toestel op een voldoende stevig oppervlak.
- Dek dit toestel niet af met een tafelkleed o.i.d.
- Zorg ervoor dat er niets in de ventilatie-openingen gezogen kan worden waardoor de temperatuur van dit toestel te hoog zou kunnen oplopen.
- Als u het toestel in een rek wilt installeren moet u zorgen voor voldoende ventilatieruimte om te voorkomen dat het toestel oververhit raakt.

#### **3. Stoffige plekken.**

• Als het filter verstopt raakt, kan de temperatuur van dit toestel te hoog oplopen.

#### **4. Plekken met teveel trillingen of schokken.**

• Trillingen en schokken kunnen onderdelen van dit toestel beschadigen.

#### **5. Plekken waar het toestel bloot kan staan aan water of hoge vochtigheid.**

• Als dit toestel wordt blootgesteld aan water of hoge vochtigheid, kan dit elektrische schokken of brand veroorzaken.

#### **6. Instabiele plekken**

• Als dit toestel wordt geïnstalleerd op een instabiel of scheefstaand oppervlak, kan het toestel vallen en beschadigd raken of letsel veroorzaken.

#### **7. Dichtbij een radio of stereo-installatie.**

• Het toestel kan de ontvangst storen indien geplaatst in de buurt van een radio- of televisie-ontvanger.

#### **8. Ongelijke oppervlakken**

• Er kunnen zich ernstige problemen voordoen wanneer de projector meer dan 10° naar rechts/links of 15° naar voren/achteren wordt gekanteld (zo zou de lamp bijvoorbeeld kunnen ontploffen).

#### **Waarschuwing**

• Om verzekerd te kunnen zijn van levendige en contrastrijke beelden, moet u ervoor zorgen dat er geen ander licht dan dat van de projector direct op het scherm valt.

\* DLPTM, DMDTM, DarkChip2TM en DarkChip3TM zijn gedeponeerde handelsmerken van Texas Instruments Corporation in Amerika.

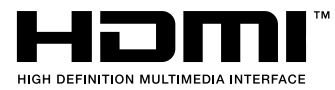

\* HDMI, het HDMI logo en High-Definition Multimedia Interface zijn handelsmerken of gedeponeerde handelsmerken van HDMI Licensing LLC.

## ◆ **Controleren van de accessoires**

De volgende accessoires worden meegeleverd met deze projector. Controleer of al deze accessoires inderdaad in de verpakking aanwezig zijn.

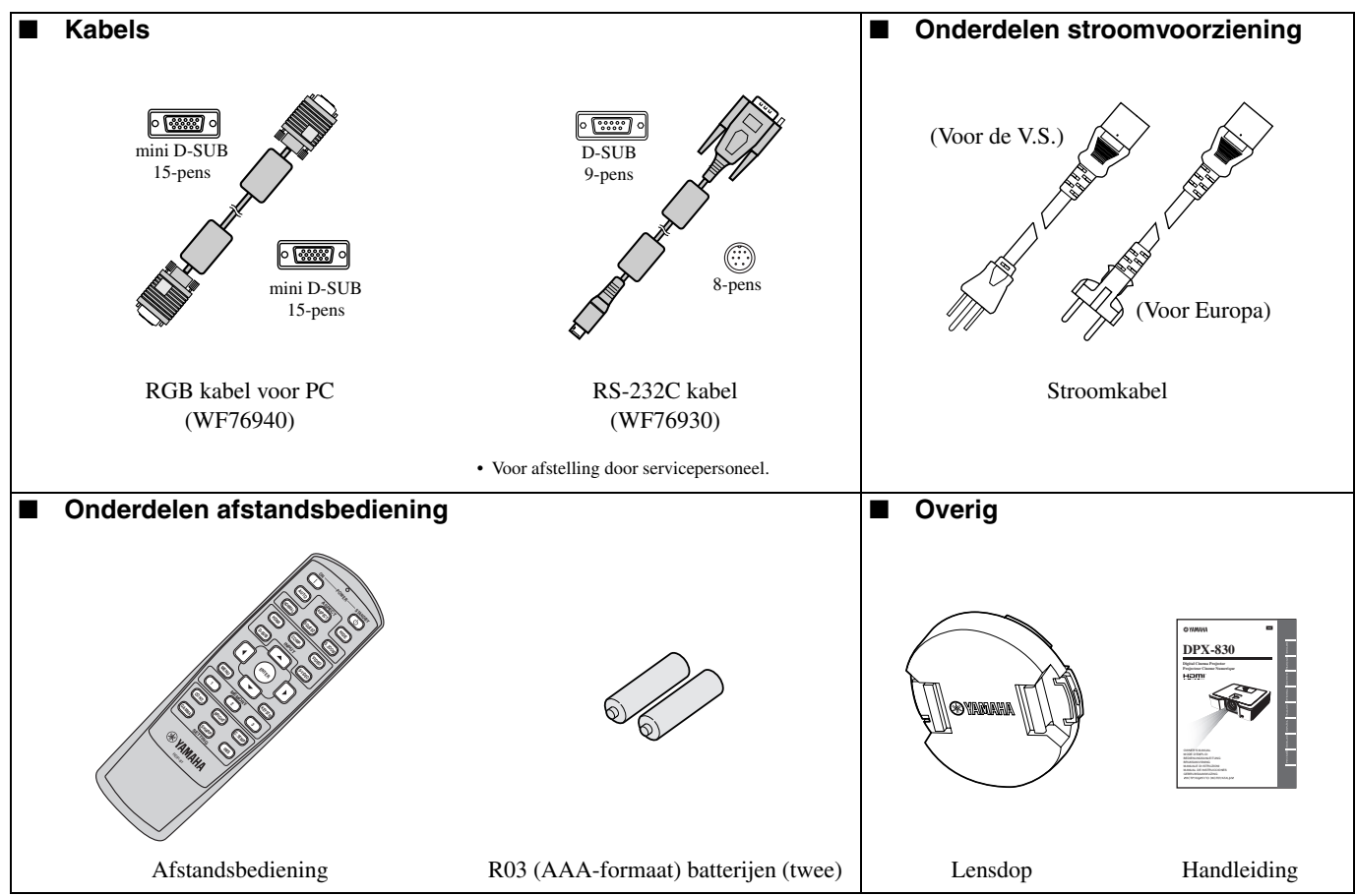

**Belangrijk**

- De meegeleverde stroomkabels zijn uitsluitend bedoeld voor gebruik met dit product. Gebruik deze in geen geval voor andere producten.
- Deze projector wordt geleverd met stroomkabels voor gebruik in de V.S. en Europa. Gebruik de correcte kabel voor uw land.
- De meegeleverde stroomkabel voor de V.S. is gespecificeerd voor gebruik bij 120 V. Sluit deze kabel in geen geval aan op een stopcontact of stroomvoorziening met een ander voltage of frequentie dan opgegeven. Als u een stroomvoorziening met een ander dan het opgegeven voltage gebruikt, dient u zelf voor een daarvoor geschikte stroomkabel te zorgen.

## ◆ **Inzetten van de batterijen in de afstandsbediening**

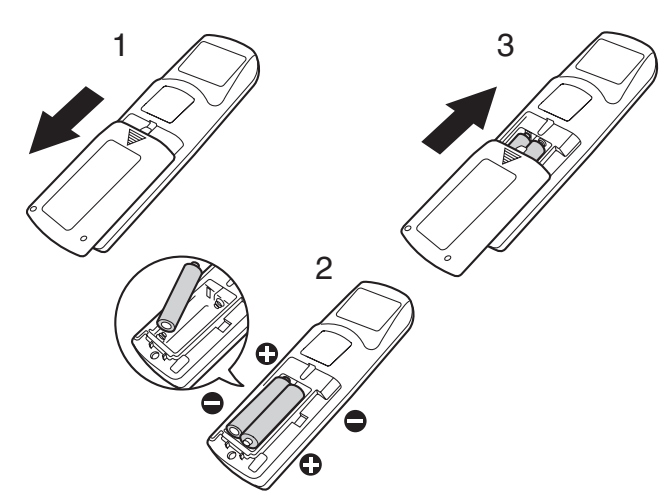

- 1. Haal het klepje van de achterkant van de afstandsbediening.
- 2. Controleer de polen van de batterijen (+, –) en doe ze op de juiste manier in de afstandsbediening met de (–) kant eerst.
	- Als u de batterij erin doet met de (+) kant eerst, zal het lastig worden om de (–) kant op zijn plaats te krijgen omdat de veer in de weg zit. Als u de batterij toch met geweld op deze manier inzet, kan de veer breken, of kan de buitenkant van de batterij kapot gaan, hetgeen kan leiden tot kortsluiting en oververhitting.
- 3. Doe de klep weer op zijn plaats.

#### **Belangrijk**

- Gebruik twee AAA-formaat batterijen (R03).
- Vervang de twee batterijen door nieuwe wanneer u merkt dat de afstandsbediening minder goed begint te werken.

#### **Let op**

- Gebruik van een verkeerd type batterij kan leiden tot ontploffing daarvan.
- U dient alleen koolstof-zink of alkali-mangaandioxide batterijen te gebruiken.
- Werp gebruikte batterijen weg in overeenstemming met de plaatselijke regelgeving.
- Batterijen kunnen ontploffen wanneer ze op de verkeerde manier worden gebruikt. U mag batterijen in geen geval opladen, uit elkaar halen of in het vuur gooien.
- U dient om te gaan met de batterijen in overeenstemming met de bijbehorende gebruiksaanwijzing.
- Doe de batterijen met de positieve (+) en negatieve (–) polen op de juiste manier, zoals aangegeven, in de afstandsbediening.
- Houd batterijen buiten bereik van kinderen en huisdieren.
- Haal de batterijen uit de afstandsbediening wanneer u deze langere tijd niet zult gebruiken.
- Gebruik geen oude en nieuwe batterijen door elkaar.
- Als de elektrolyt van de batterij in aanraking komt met uw huid of kleren, dient u deze onmiddellijk met ruim water af te spoelen. Als de elektrolyt in uw ogen komt, dient u deze onmiddellijk met ruim schoon water te uit spoelen en een arts te raadplegen.

# **2 Bedieningsorganen en hun functies**

## ◆ **Overzicht projector**

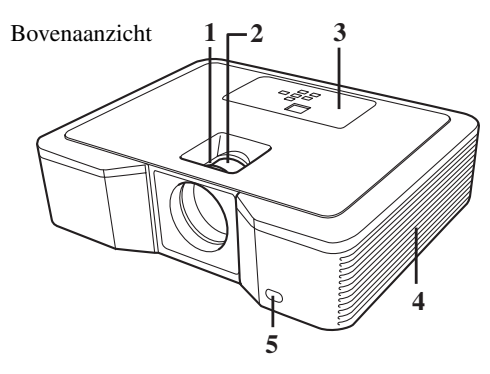

Zij-aanzicht

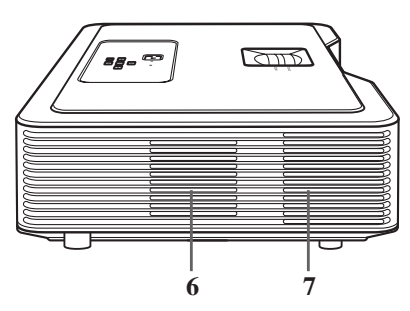

## **Bedieningspaneel**

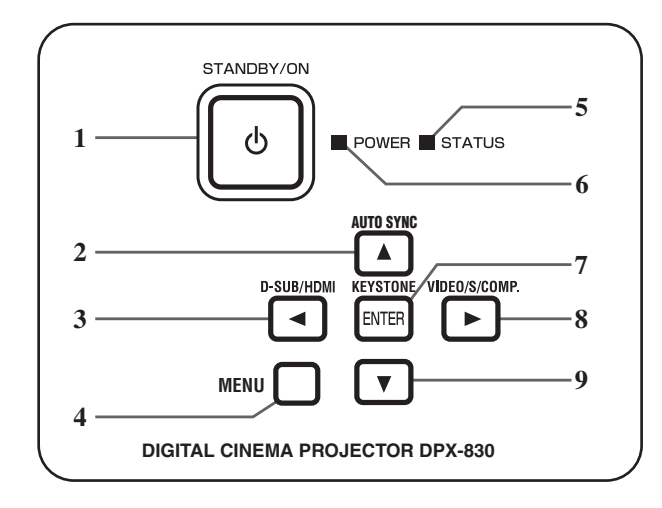

# **Achterpaneel** 1. AC IN

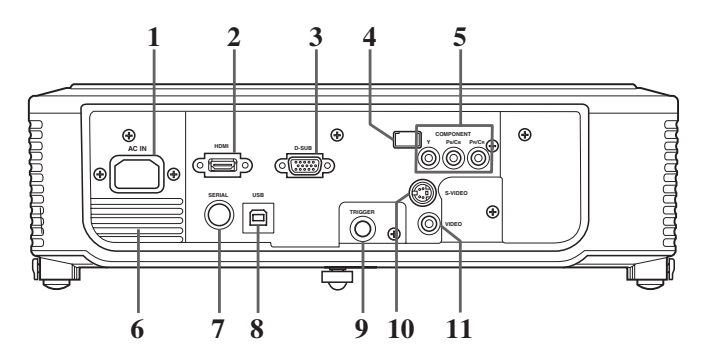

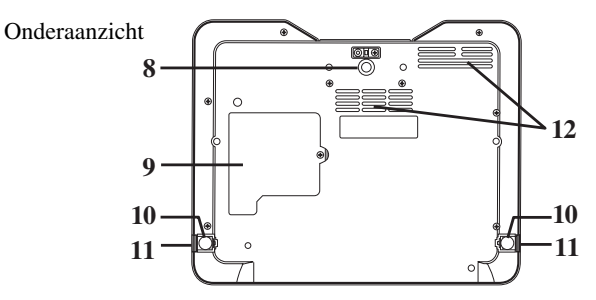

- 1. FOCUS ring
- 2. ZOOM ring
- 3. Bedieningspaneel
- 4. Luchtinlaat
- 5. Sensor afstandsbediening (Voorkant)
- 6. Luchtinlaat
- 7. Luchtuitlaat
- 8. Stelvoet (Voorkant)
- 9. Lampklep (zie bladzijde 33)
- 10. Stelvoet (Achterkant)
- 11. Toetsen voor het instellen van de voet (Links/Rechts)
- 12. Luchtinlaat
- 1. STANDBY/ON, (') toets
- 2. AUTO SYNC,  $\triangle$  toets
- 3. D-SUB / HDMI,  $\blacktriangleleft$  toets
- 4. MENU toets
- 5. STATUS indicator
- 6. POWER indicator
- 7. KEYSTONE, **ENTER** toets
- 8. VIDEO / S / COMP.,  $\triangleright$  toets
- 9.  $\blacktriangledown$  toets

#### **Belangrijk**

- Terwijl het menu op het scherm staat, functioneert de KEYSTONE toets als de **ENTER** toets en de D-SUB/ HDMI, VIDEO/S/COMP., and AUTO SYNC toetsen functioneren als, respectievelijk, de  $\blacktriangleleft$ ,  $\blacktriangleright$  en  $\blacktriangle$  toetsen.
- 
- 2. HDMI ingangsaansluitingen
- 3. D-SUB ingangsaansluitingen
- 4. Sensor afstandsbediening (Achterkant)
- 5. COMPONENT ingangsaansluitingen
- 6. Luchtuitlaat
- 7. SERIAL aansluiting
	- Voor afstelling door servicepersoneel.
- 8. USB aansluiting
- Voor afstelling door servicepersoneel.
- 9. TRIGGER aansluiting
	- Gebruikt voor het optionele elektrische scherm.
- 10. S-VIDEO ingangsaansluitingen
- 11. VIDEO ingangsaansluitingen

## ◆ **Overzicht afstandsbediening**

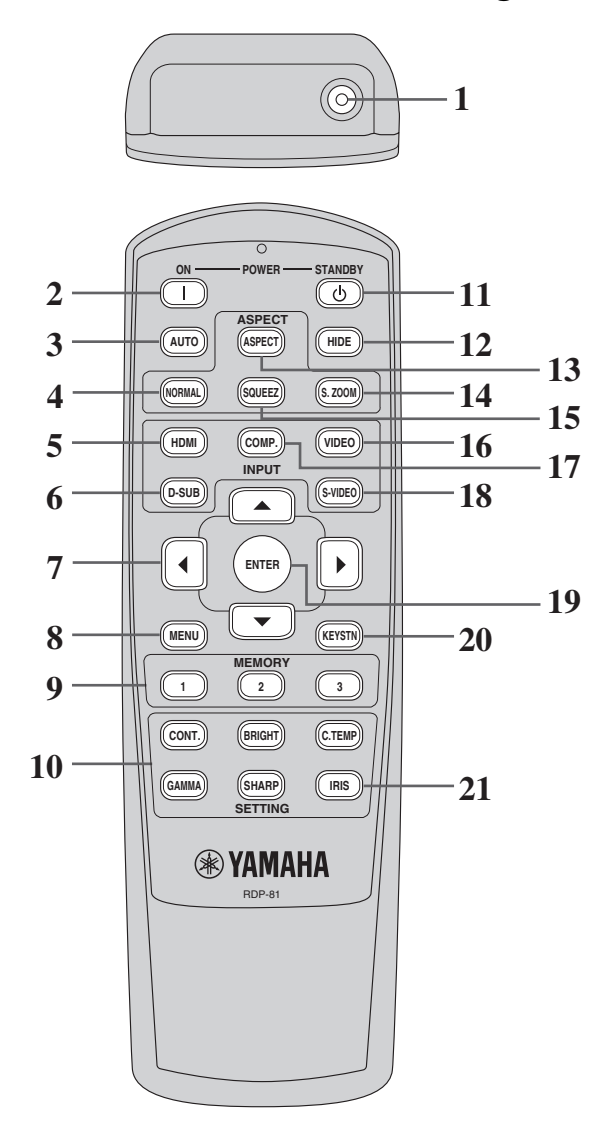

- 1. IR zender
- 2. ON  $(1)$  toets
- 3. AUTO toets
- 4. NORMAL toets
- 5. HDMI toets
- 6. D-SUB toets
- 7. Cursortoetsen ( $\triangle$ / $\nabla$ / $\blacktriangle$ / $\rho$ )
- 8. MENU toets
- 9. MEMORY toetsen
- 10. De toetsen voor het instellen van de beeldkwaliteit\*
- \* Zie hieronder voor de toetsen voor het instellen van de beeldkwaliteit.
- 11. STANDBY (U) toets
- 12. HIDE toets
- 13. ASPECT toets
- 14. S. ZOOM (Slimme zoom) toets
- 15. SQUEEZ (Samendrukken) toets
- 16. VIDEO toets
- 17. COMP. (Component) toets
- 18. S-VIDEO toets
- 19. ENTER toets
- 20. KEYSTN (Perspectivische correctie) toets
- 21. IRIS toets (zie bladzijde 17)

#### **Belangrijk**

• Wanneer u een toets op de afstandsbediening indrukt, zullen alle toetsen op de afstandsbediening oplichten. Ongeveer 6 seconden nadat u de toets heeft losgelaten zal de toetsverlichting worden uitgeschakeld.

### **Gebruiken van de toetsen voor het instellen van de beeldkwaliteit**

Wanneer u op één van de toetsen voor de beeldkwaliteit drukt, zal de melding voor het instellen van de beeldkwaliteit verschijnen. Stel de beeldkwaliteit in met de  $\blacktriangleleft$  en  $\blacktriangleright$  toetsen. U kunt de beeldkwaliteit ook instellen via het IMAGE menu (zie bladzijde 23).

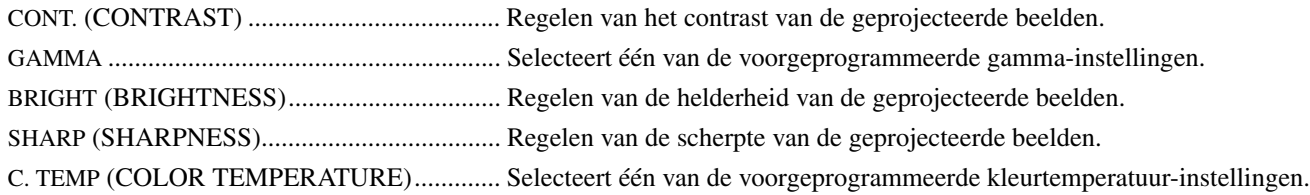

# **3 Gebruiken van de afstandsbediening**

## ◆ **Bereik**

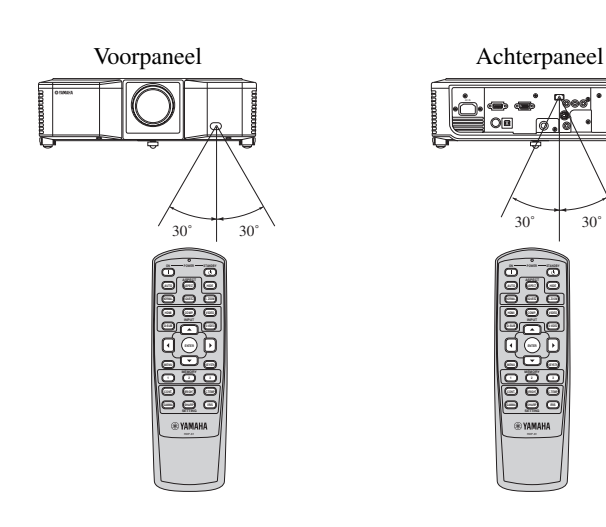

Gebruik de afstandsbediening binnen 10 meter afstand van de projector en richt de infraroodstraal op de sensor (aan de voor- of achterkant) van de projector.

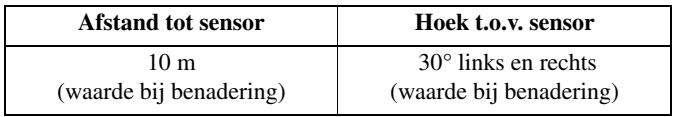

#### **Let op**

- Houd de sensor voor de afstandsbediening uit direct zonlicht of sterk TL licht.
- Houd de sensor voor de afstandsbediening tenminste 2 meter bij TL lampen vandaan. Doet u dit niet, dan is het mogelijk dat de afstandsbediening niet goed kan functioneren.
- Als er een fluorescentielamp (TL) met een inverter in de buurt van de afstandsbediening is, kan de afstandsbediening mogelijk niet correct werken. In een dergelijk geval kunt u proberen een in de handel verkrijgbare en daarvoor bedoelde sticker te plakken over de sensor die het dichtst bij de TL lamp is.

Bij gebruik van de afstandsbediening via het scherm, dient u de afstand die de straal moet afleggen te beperken tot ongeveer 5 meter. Het daadwerkelijke bereik van de afstandsbediening zal echter ook afhangen van de eigenschappen van het scherm.

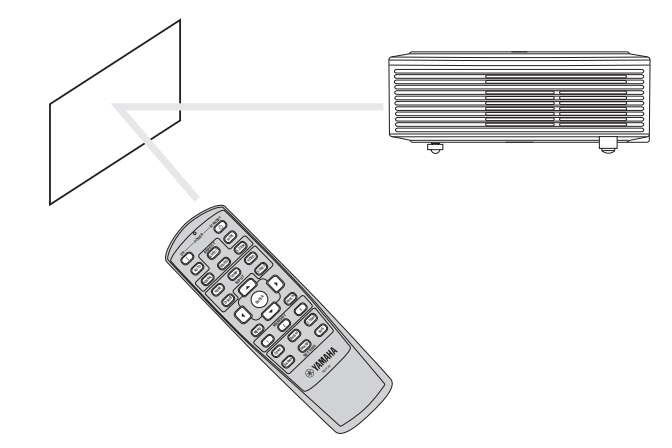

◆ **Onvangsthoek**

## **Verticale richting**

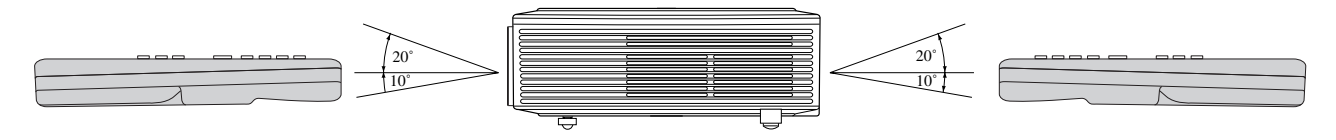

## **Verticale richting (plafondmontage)**

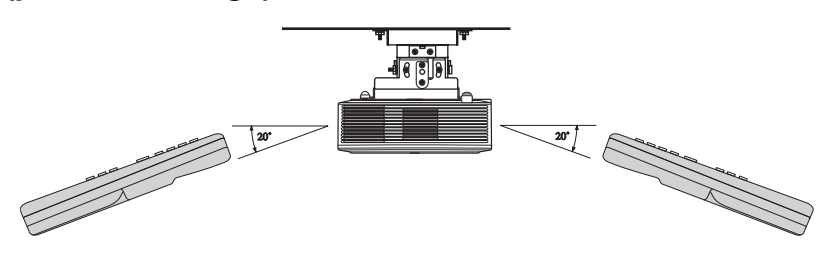

## ◆ **Opstellen van het scherm**

Installeer het scherm haaks ten opzicht van de projector. Als het scherm niet op een dergelijke manier kan worden geïnstalleerd, pas de projectiehoek van de projector dan aan zoals hieronder staat aangegeven.

#### **Belangrijk**

- Voor u het scherm gaat opstellen, moet u SCREEN ASPECT in het SETUP menu instellen op 16:9 of 4:3.
- Installeer het scherm en de projector zo, dat de lens van de projector horizontaal geplaatst is in het midden van het scherm.
- Installeer het scherm niet op een plek waar het bloot staat aan direct zonlicht of kunstlicht. Licht dat direct op het scherm valt zal de geprojecteerde beelden vaal doen lijken en het bekijken van de beelden lastiger maken.

## ◆ **De projector op de tafel zetten**

Bepaal de afstand van het scherm tot de projector aan de hand van de gewenste afmetingen van de te projecteren beelden (zie bladzijde 10).

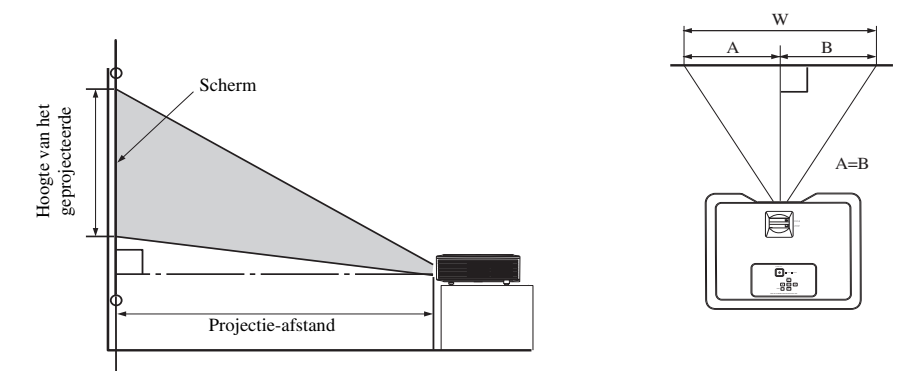

- Zet deze projector niet op een kleed of deken, want hierdoor zal de inlaatopening aan de onderkant geblokkeerd raken, waardoor het binnenwerk oververhit zal raken, hetgeen zal leiden tot storingen of brand.
- Afhankelijk van de manier waarop het toestel geïnstalleerd is, kan warme lucht uit de uitlaat teruggeleid worden naar de inlaten, waardoor de melding "Over Temperature" zal verschijnen en het projecteren zal worden gestopt. Zorg er in een dergelijk geval voor dat de luchtuitlaat de juiste kant op blaast.

## ◆ **Instellen van de projectiehoek**

Deze projector is aan de onderkant voorzien van drie voetjes waarmee de projectiehoek kan worden geregeld. Stel de projectiehoek in aan de hand van de positie van de projector.

Voor de beste beelden dient u te projecteren op een vlak scherm dat met een hoek van 90 graden ten opzichte van de vloer is geïnstalleerd. Indien nodig kunt u de projector iets kantelen met de voetjes aan de onderkant.

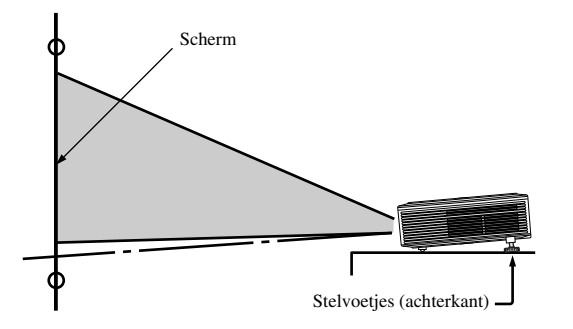

- 1. Til de projector iets op tot de gewenste hoek bereikt is.
- 2. Gebruik de knoppen naast de stelvoetjes (achter) om de voetjes tevoorschijn te laten komen.
- 3. Laat de knoppen los om de stelvoetjes (achter) in deze stand te vergrendelen.
- 4. U kunt de stelvoetjes (achter) in- en uitschroeven voor een fijnere instelling.
	- Indien nodig kunt u ook het stelvoetje (voor) in- en uitschroeven voor een fijnere instelling.

#### **Na gebruik van de projector**

Ontgrendel de stelvoetjes (achter) met de bijbehorende knoppen en doe de voetjes terug in de projector.

#### **Bij perspectivische vertekening van de geprojecteerde beelden**

Wanneer het scherm en de projector niet loodrecht staan ten opzichte van elkaar, raken de geprojecteerde beelden perspectivisch vertekend. Als u de projector en het scherm zelf niet loodrecht tegenover elkaar kunt zetten, kunt u de correctie voor perspectivische (trapezium) vervorming gebruiken (zie bladzijde 17).

## ◆ **De projector aan het plafond bevestigen**

#### **Bekijken van beelden die op de voorkant van het scherm worden geprojecteerd door een aan het plafond gemonteerde projector:**

De speciale plafondbevestigingsbeugel, los verkrijgbaar, is vereist wanneer u de projector aan het plafond wilt bevestigen. U moet een bevoegde installateur verzoeken de projector te installeren. Neem contact op met uw dealer voor details.

• Yamaha aanvaardt geen aansprakelijkheid voor enige schade veroorzaakt door het gebruiken van bevestigingsmaterialen van andere fabrikanten, of door een ondeugdelijke installatie, ook niet wanneer deze omstandigheden zich voordoen binnen de garantieperiode.

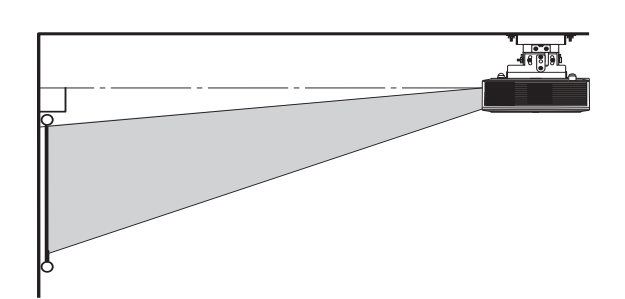

- Wanneer u de projector aan het plafond bevestigt, dient u LOCATION in het SETUP menu in te stellen op FRONT/CEILING.
- Vraag uw installateur een stroomonderbreker (aardlekschakelaar) aan te brengen Wanneer u de projector niet gebruikt moet u de met deze schakelaar de stroomvoorziening uitschakelen.
- Met de projector aan het plafond is het mogelijk dat de geprojecteerde beelden er donkerder uitzien dan wanneer de projector op de vloer zou staan.
- Installeer de projector niet op een plek waar de ventilatie-openingen bloot staan aan de luchtstroom uit een air-conditioning. Hierdoor zouden storingen kunnen optreden.
- Installeer de projector iet in de buurt van een brandalarm, want de projector stoot hete lucht uit.

#### **Optionele onderdelen**

Plafondbevestigingsbeugel PMT-L71 (lage plafonds)

PMT-H75 (hoge plafonds)

#### **Bekijken van beelden die van achteren op een doorschijnend scherm worden geprojecteerd:**

U moet een bevoegde installateur verzoeken de projector te installeren. Neem contact op met uw dealer voor details.

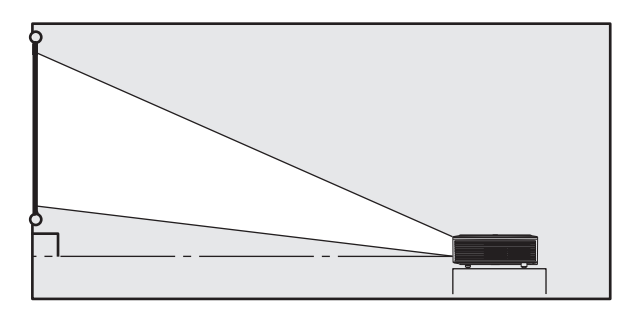

• Om beelden te bekijken die van achter het scherm worden geprojecteerd, dient u LOCATION in het SETUP menu in te stellen op REAR/TABLE.

## ◆ **Schermmaat en projectie-afstand**

Raadpleeg het volgende diagram bij het bepalen van de schermafmetingen.

#### **Bij een scherm met een beeldverhouding van 16:9**

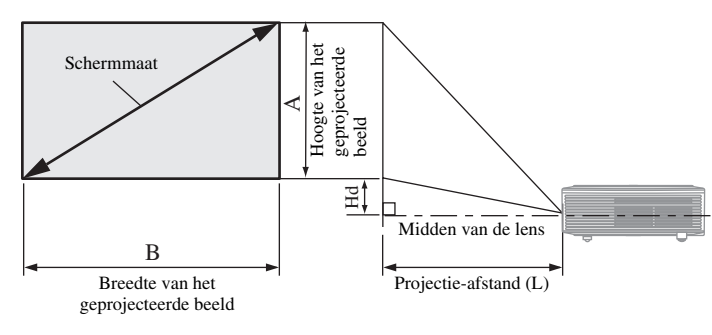

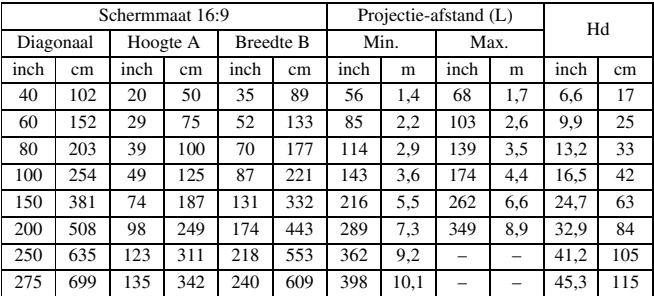

• De hierboven vermelde cijfers zijn bij benadering en kunnen iets afwijken van de daadwerkelijke maten.

#### **Bij een scherm met een beeldverhouding van 4:3**

Als het scherm een beeldverhouding heeft van 4:3, is de positionele relatie tussen het geprojecteerde beeld en het scherm zoals hieronder staat aangegeven. Raadpleeg de onderstaande tabel bij de installatie.

#### **Bij een beeld met een beeldverhouding van 4:3**

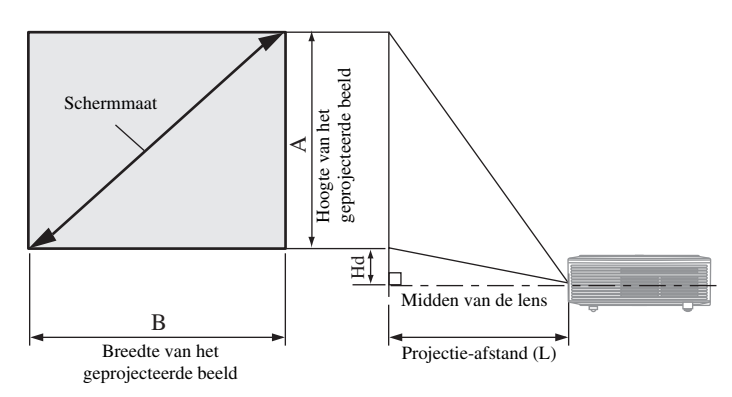

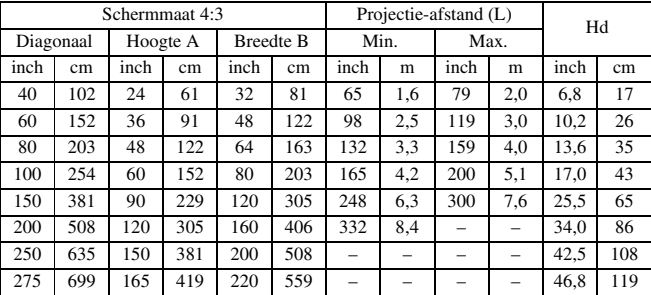

• De hierboven vermelde cijfers zijn bij benadering en kunnen iets afwijken van de daadwerkelijke maten.

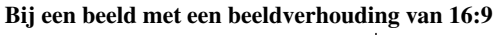

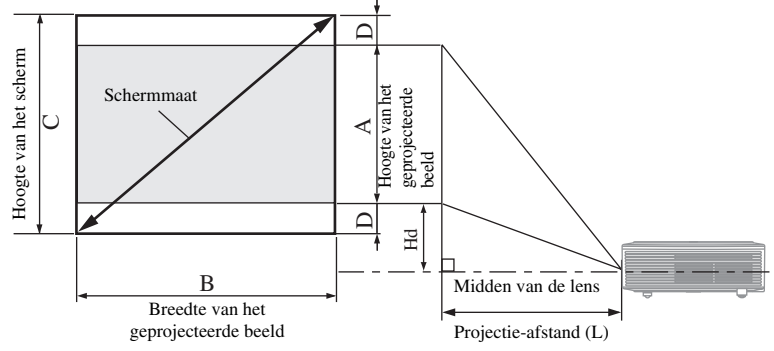

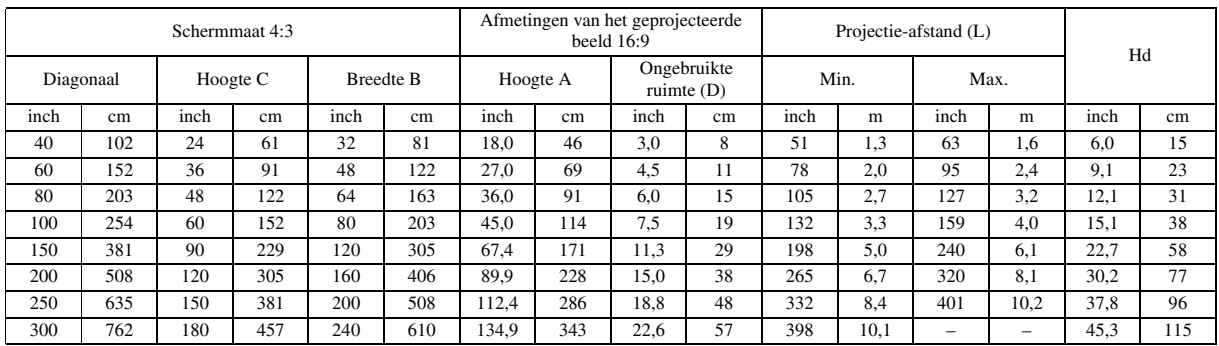

• De hierboven vermelde cijfers zijn bij benadering en kunnen iets afwijken van de daadwerkelijke maten.

## ◆ **Basisaansluitingen thuisbioscoopsysteem**

#### **Belangrijk**

- Controleer of zowel de projector als de video-apparatuur inderdaad uit staan.
- De correcte aansluitmethoden en namen van de aansluitingen hangen mede af van de aan te sluiten video-apparatuur. Raadpleeg de handleiding van de video-apparatuur in kwestie.
- Lange kabels komen de kwaliteit van de geprojecteerde beelden niet ten goede.

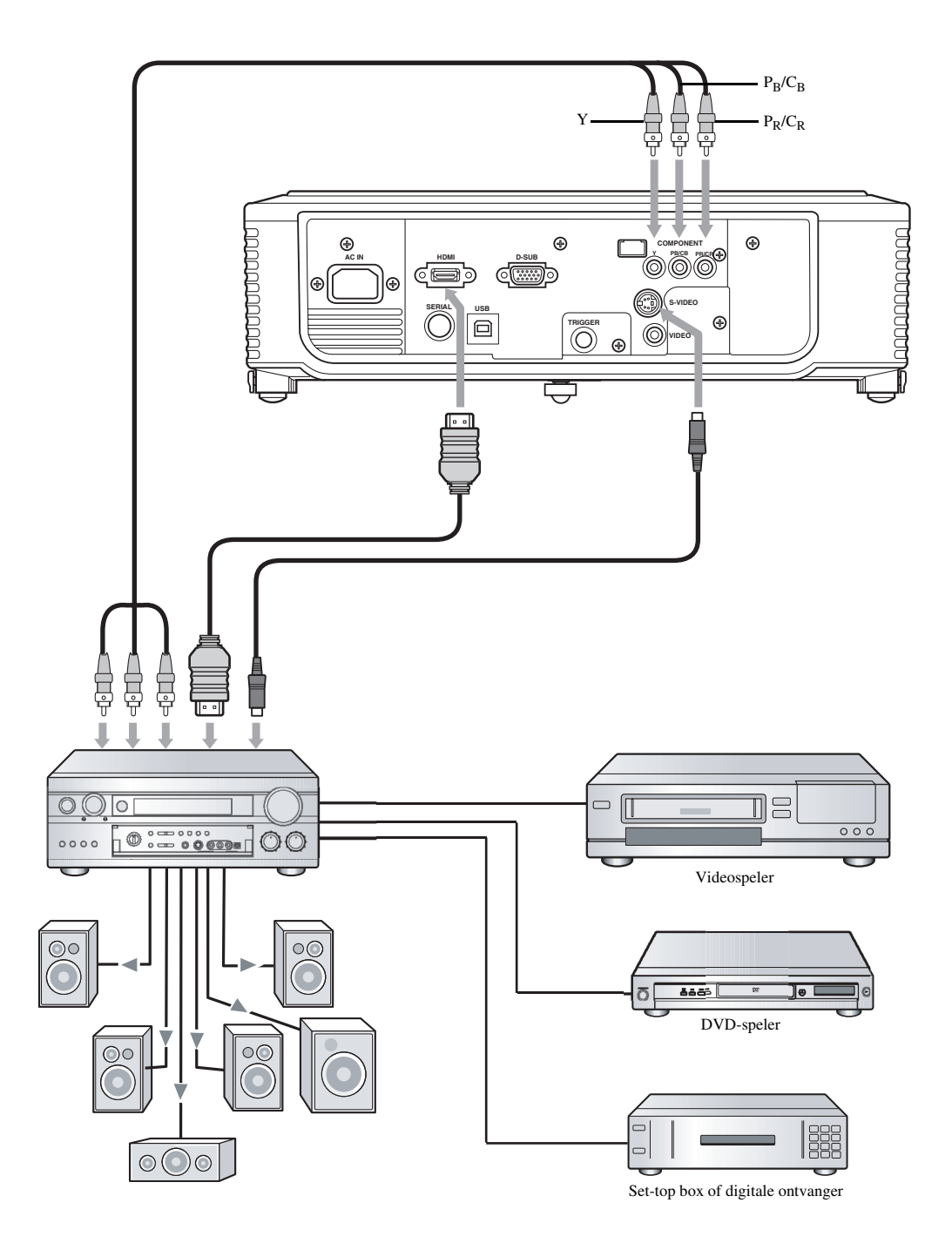

## ◆ **Aansluiten op een videospeler enz.**

#### **Gebruiken van de VIDEO aansluiting**

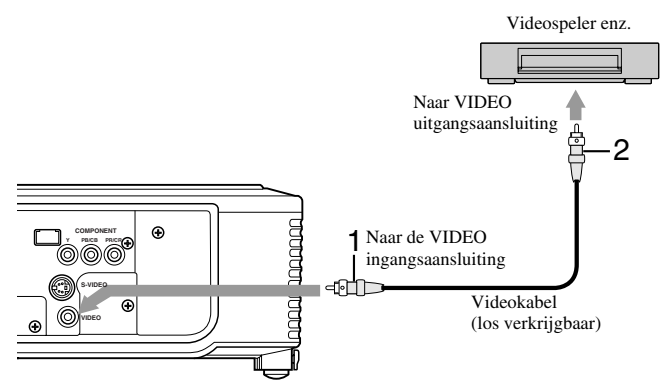

#### **Gebruiken van de S-VIDEO aansluiting**

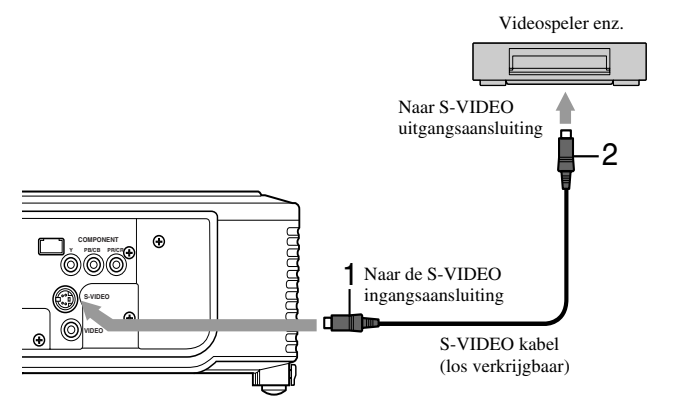

- 1. Sluit het ene uiteinde (geel) van een los verkrijgbare videokabel aan op de VIDEO ingangsaansluiting van deze projector.
- 2. Sluit het andere uiteinde (geel) van de videokabel aan op de VIDEO uitgangsaansluiting van de aan te sluiten apparatuur.

- 1. Sluit het ene uiteinde van een los verkrijgbare S-videokabel aan op de S-VIDEO ingangsaansluiting van deze projector.
- 2. Sluit het andere uiteinde van de S-videokabel aan op de S-VIDEO uitgangsaansluiting van de aan te sluiten apparatuur.

#### **Wanneer er een tv-ontvanger of videorecorder wordt aangesloten:**

Wanneer u deze projector gebruikt met een tv-ontvanger of videorecorder, is het mogelijk dat er een "No Signal" melding verschijnt op het scherm wanneer u overschakelt naar een kanaal waarop geen zender ontvangen wordt. Stel in een dergelijk geval de kanalen van de tvontvanger of de videorecorder opnieuw in. Om dit probleem te voorkomen kunt u de functie voor het overslaan van kanalen van de tvontvanger of videorecorder gebruiken. (Dan zullen alleen kanalen waarop een zender wordt ontvangen worden weergegeven.)

## ◆ **Aansluiten op een DVD-speler of HDTV decoder**

Deze projector kan worden aangesloten op andere video-apparatuur zoals een DVD-speler of HDTV decoder. U moet de component video uitgangsaansluitingen van de video-apparatuur in kwestie verbinden met de COMPONENT ingangsaansluitingen van deze projector.

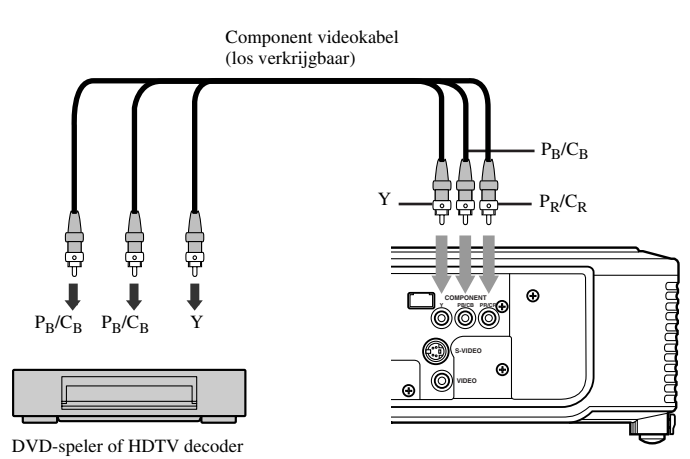

- Afhankelijk van het type DVD-speler dat u gebruikt is het mogelijk dat de beelden niet correct geprojecteerd kunnen worden.
- Afhankelijk van het type ingangssignaal kan het even duren voor er beeld verschijnt op het scherm.

## ◆ **HDMI of DVI aansluitingen**

Beelden kunnen met een hoge kwaliteit worden geprojecteerd wanneer u de HDMI ingangsaansluiting van deze projector aansluit op videoapparatuur met een HDMI of DVI-D uitgangsaansluiting. Bovendien biedt deze projector ondersteuning voor HDCP en is deze in staat gecodeerde digitale videogegevens van DVD-spelers te verwerken.

- HDCP (High-bandwidth Digital Content Protection), ontwikkeld door Intel Corporation, is een methode voor het beschermen van auteursrechten door middel van het coderen van digitale videogegevens.
- HDMI (High-Definition Multimedia Interface) is volledig compatibel met oudere computers, beeldschermen en consumentenelektronica die voldoen aan de DVI standaarden.
- Afhankelijk van de video-apparatuur die u wilt aansluiten is het mogelijk dat deze projector geen beeld kan weergeven of niet naar behoren kan functioneren. Raadpleeg in een dergelijk geval de handleiding van de aangesloten video-apparatuur.

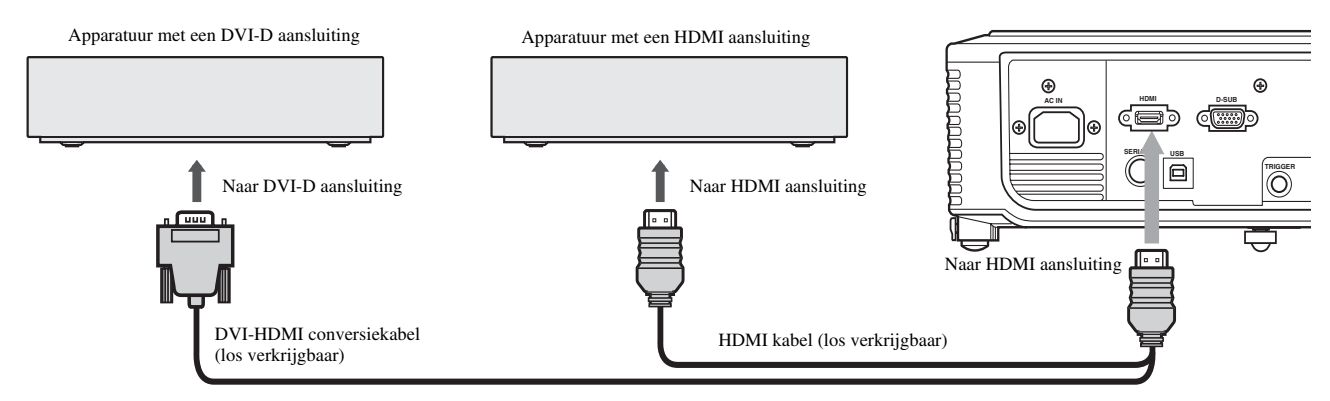

#### **Afhankelijk van de aangesloten apparatuur is het mogelijk dat bij gebruik van de HDMI of DVI-D aansluiting voor het aansluiten van de projector op DVI-Digital apparatuur (zoals een DVD-speler), zwarte partijen licht en bleek weergegeven worden.**

- Dit wordt bepaalt door de instelling voor het zogenaamde zwartniveau van de aangesloten apparatuur. Er zijn twee manieren voor het digitaal overbrengen van beeldgegevens die gebruik maken van verschillende zwartniveau instellingen. Daarom verschillen de specificaties van de door de diverse DVD-spelers geproduceerde signalen aan de hand van de manier waarop zij beeldgegevens digitaal overbrengen.
- Sommige DVD-spelers hebben een functie om de manier waarop de digitale signalen worden overgebracht om te schakelen. Als uw DVDspeler een dergelijke functie heeft, stel deze dan als volgt in: EXPAND of ENHANCED  $\longrightarrow$  NORMAL
- Raadpleeg de handleiding van uw DVD-speler voor details.
- Wanneer uw digitale apparatuur niet voorzien is van een dergelijke functie, kunt u de BRIGHTNESS op +16 en het CONTRAST op -17 instellen via het IMAGE menu van deze projector, of de zwartweergave aanpassen terwijl u naar het beeld kijkt.

## ◆ **D-SUB aansluitingen**

Beelden kunnen met een hoge kwaliteit worden geprojecteerd wanneer u de D-SUB aansluiting van deze projector aansluit op apparatuur met een D-SUB of BNC uitgangsaansluiting.

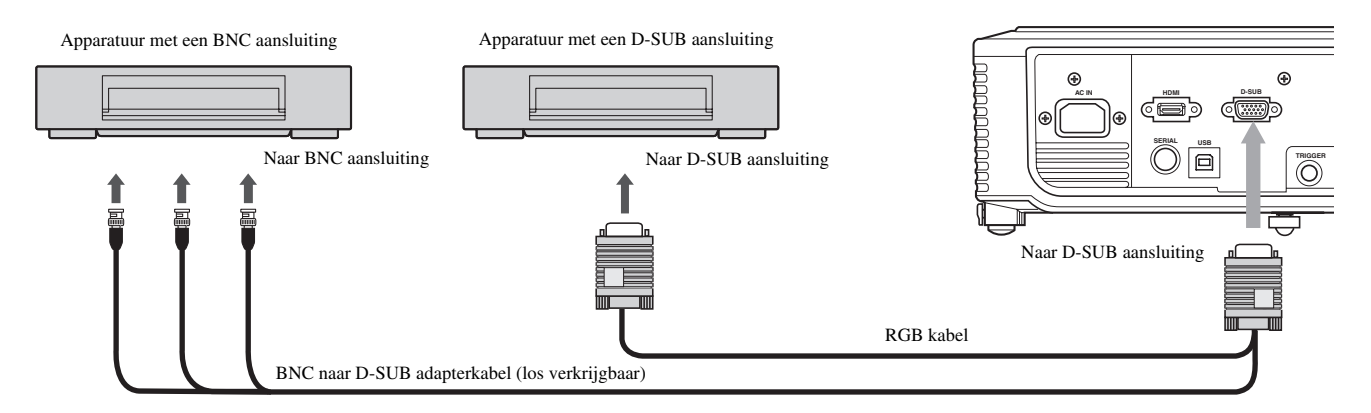

- Gebruik de meegeleverde RGB kabel om deze projector en de apparatuur in kwestie op elkaar aan te sluiten.
- Voor video-apparatuur met een BNC aansluiting dient u gebruik te maken van een los verkrijgbare BNC naar D-SUB adapterkabel om deze aan te kunnen sluiten op de projector.

## ◆ **Aansluiten op een computer**

#### **Belangrijk**

- Controleer of zowel de projector als de computer inderdaad uit staan.
- Wanneer u de projector aansluit op een desktop computer, dient u de RGB kabel naar de monitor los te maken.
- Afhankelijk van de computer die u wilt aansluiten is het mogelijk dat deze projector geen beeld kan weergeven of niet naar behoren kan functioneren. Raadpleeg in een dergelijk geval de handleiding van de aangesloten computer.

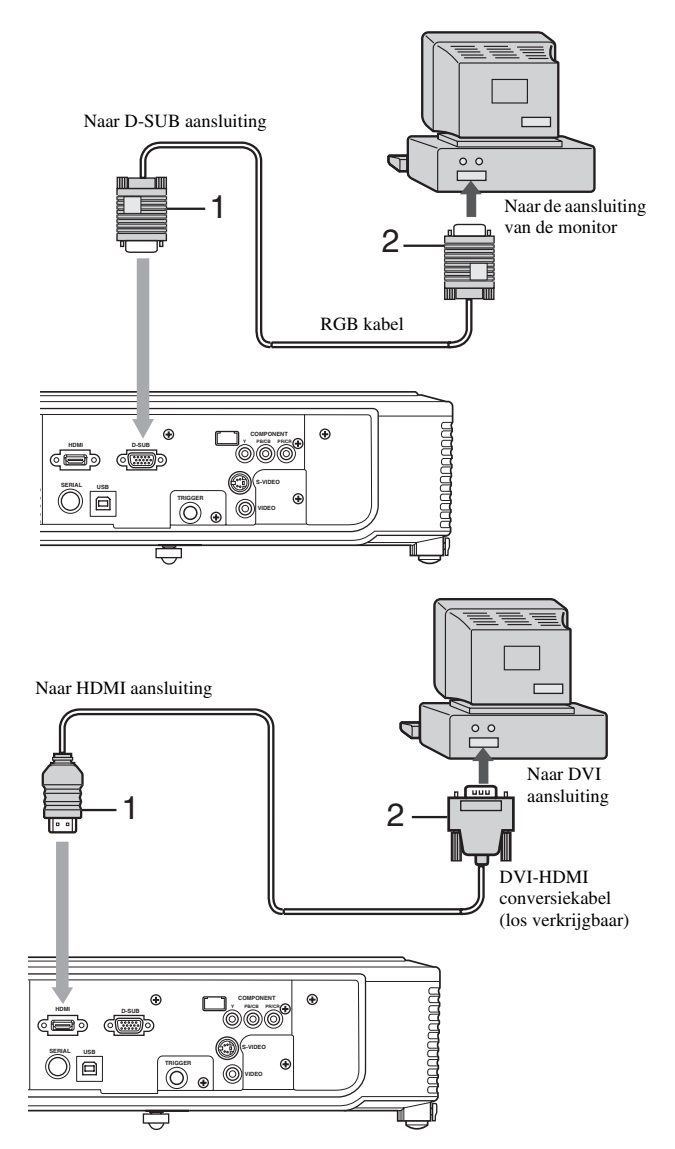

#### **Voor analoge aansluitingen:**

- 1. Sluit het ene uiteinde van de meegeleverde RGB kabel aan op de D-SUB aansluiting van deze projector.
- 2. Verbind het andere uiteinde van de RGB kabel met de monitoraansluiting van de computer.
	- Afhankelijk van het type computer is het mogelijk dat er extra apparatuur vereist is, zoals een conversie-adapter of een analoge RGB uitgangsadapter.
	- Deze projector biedt geen ondersteuning voor zg. 3-lijn signalen (SYNC-ON-GREEN signalen).

#### **Voor digitale aansluitingen:**

- 1. Sluit het ene uiteinde van een los verkrijgbare DVI-HDMI conversiekabel aan op de HDMI aansluiting van deze projector.
- 2. Verbind het andere uiteinde van de DVI-HDMI kabel met de DVI aansluiting van de computer.
	- Afhankelijk van het type computer is het mogelijk dat er extra apparatuur vereist is, zoals een conversie-adapter of een analoge RGB uitgangsadapter.
	- Druk op de HDMI toets op de afstandsbediening wanneer u beelden van een digitaal aangesloten computer wilt bekijken.
	- Zet eerst de projector aan en dan pas de computer.
	- Lange kabels komen de kwaliteit van de geprojecteerde beelden niet ten goede.
	- Het signaal dat binnenkomt via de HDMI aansluiting wordt niet gereproduceerd via de D-SUB aansluiting.

## ◆ **TRIGGER aansluiting**

De TRIGGER aansluiting op het achterpaneel van de projector is een aansluiting die een 12 V signaal produceert voor het aansturen van externe apparatuur wanneer er beelden worden geprojecteerd.

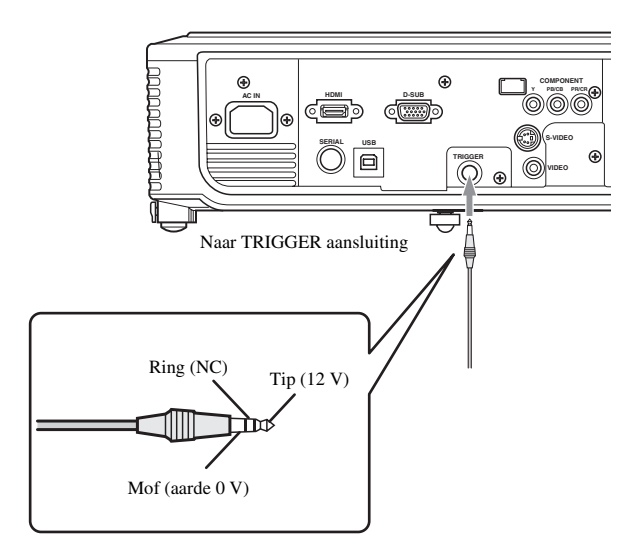

## ◆ **Aansluiten van de stroomkabel**

#### **Voor de V.S. Voor Europa**

Om de TRIGGER aansluiting te gebruiken, dient u TRIGGER OUT in te stellen op ON in het SETUP menu. (De fabrieksinstelling is OFF.) Volg deze stappen om de tinstelling e veranderen.

#### **Met het SETUP menu:**

(Zie bladzijde 23 voor instellingen via de menu's.)

- 1. Open het SETUP menu.
- 2. Selecteer TRIGGER OUT met de  $\triangle$  of  $\nabla$  toets.
- 3. Selecteer ON met de  $\blacktriangleleft$  of  $\blacktriangleright$  toets.

#### **Sluiten van het menu:**

- 4. Druk een paar keer op de MENU toets.
	- Gebruik de signalen van de TRIGGER aansluiting niet als stroombron voor andere apparatuur.
	- Verbind de TRIGGER aansluiting niet met de audio aansluiting van andere apparatuur. Hierdoor kan uw apparatuur beschadigd raken.
	- De opgegeven stroomsterkte voor de TRIGGER aansluiting is 200 mA. Als er een stroom wordt gebruikt die deze waarde te boven gaat, kunnen er storingen optreden.
	- Neemt u alstublieft contact op met de betreffende fabrikanten voor informatie over elektrische schermen.

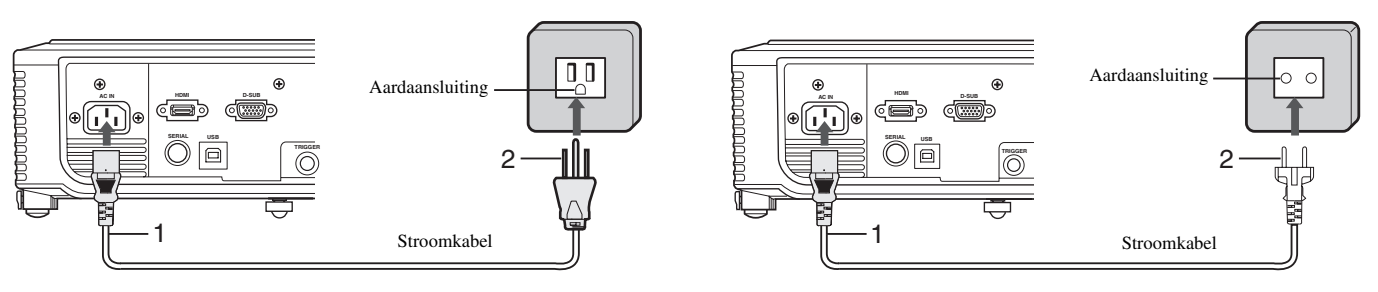

- 1. Steek de meegeleverde stroomkabel in de AC IN netstroomaansluiting van deze projector.
- 2. Steek het andere uiteinde van de stroomkabel in een stopcontact.
	- Deze projector wordt geleverd met stroomkabels voor gebruik in de V.S. en Europa. Gebruik de correcte kabel voor uw land.
	- Deze projector maakt gebruik van een stekker met aarding op een derde pool. U mag de aardaansluiting van de stekker niet verwijderen. Als de stekker niet past in uw stopcontact dient u een elektricien te vragen het stopcontact te veranderen.
	- De meegeleverde stroomkabel voor de V.S. is gespecificeerd voor gebruik bij 120 V. Sluit deze kabel in geen geval aan op een stopcontact of stroomvoorziening met een ander voltage of frequentie dan opgegeven. Als u een stroomvoorziening met een ander dan het opgegeven voltage gebruikt, dient u zelf voor een daarvoor geschikte stroomkabel te zorgen.

## ◆ **Bekijken van videobeelden**

#### **Voorbereiding:**

- Verwijder altijd eerst de lensdop voor u de projector gaat gebruiken.
- Zet de aangesloten video-apparatuur aan.

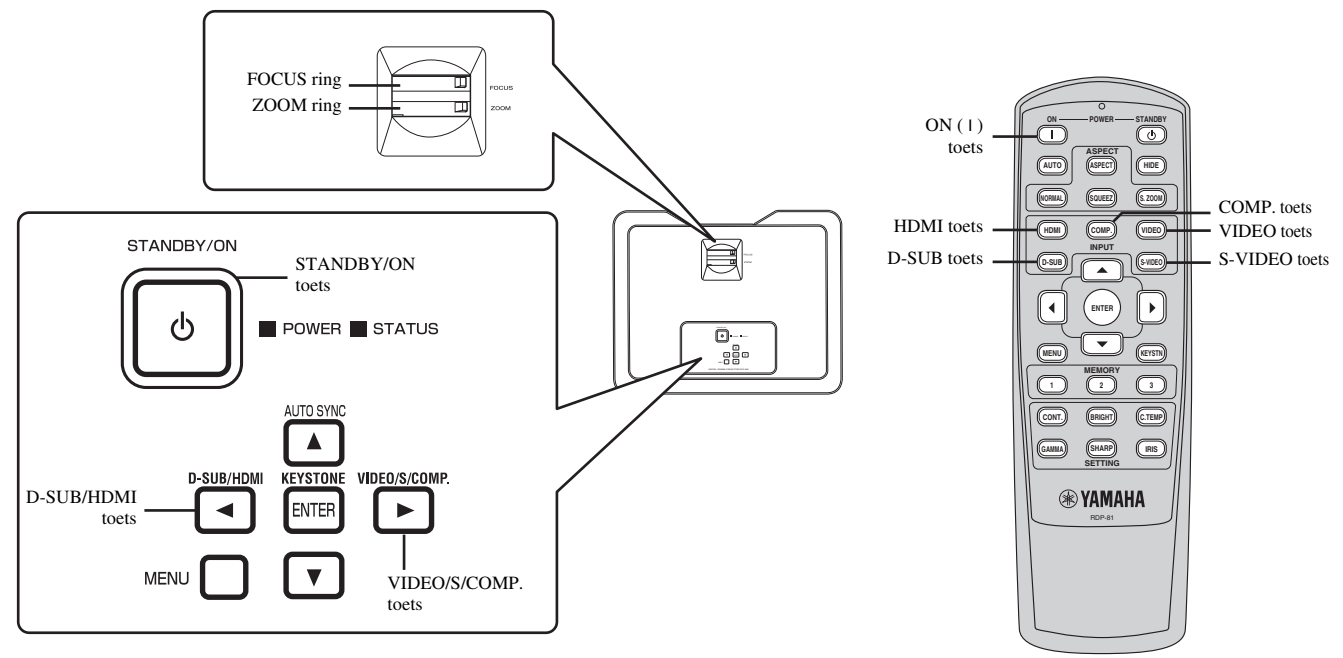

#### 1. Controleer of de POWER indicator rood oplicht.

- Als de projector de vorige keer uitgeschakeld is voordat de lamp voldoende was afgekoeld, is het mogelijk dat de ventilator gaat draaien en dat de STANDBY/ON toets niet werkt wanneer de stekker in het stopcontact gedaan wordt. (De STATUS indicator knippert groen.) Nadat de ventilator is gestopt met draaien kunt op de STANDBY/ON toets drukken om de POWER indicator weer aan te zetten.
- 2. Druk op de STANDBY/ON ((')) toets op de projector zelf of op de ON (1) toets op de afstandsbediening.
	- Het kan ongeveer een minuut duren voor de lamp gaat branden.
	- Het komt heel soms voor dat de lamp niet gaat branden. Wacht in een dergelijk geval een paar minuten voor u het opnieuw probeert.
	- Doe in geen geval de lensdop op de lens wanneer de lamp brandt.
- 3. Selecteer een signaalbron.
	- Druk op de VIDEO/S/COMP. of D-SUB/HDMI toets op de projector, of op één van de ingangskeuzetoetsen (VIDEO, S-VIDEO, COMP., HDMI, of D-SUB) op de afstandsbediening om de gewenste signaalbron te kiezen. Selecteer de signaalbron die overeenkomt met de gebruikte aansluiting.

–De signaalbron schakelt heen en weer tussen VIDEO, S-VIDEO of COMPONENT met elke druk op de VIDEO/S/COMP. toets op de projector.

–De signaalbron schakelt heen en weer tussen D-SUB en HDMI met elke druk op de D-SUB/HDMI toets op de projector.

- Afhankelijk van het type ingangssignaal kan het even duren voor er beeld verschijnt op het scherm.
- Sommige beelden kunnen beter bekeken worden wanneer de beeldverhouding wordt omgeschakeld (zie bladzijde 18).
- 4. Verander indien nodig de positie van de projector om de juiste projectie-afstand te bewaren om de beelden op de juiste afmetingen weer te geven.
- 5. Zorg er bij het veranderen van de positie voor dat de projector en het scherm loodrecht ten opzichte van elkaar geplaatst blijven (zie bladzijde 8).
	- Wanneer de projector niet loodrecht ten opzichte van het scherm geplaatst kan worden, dient u de projectiehoek aan te passen (zie bladzijde 8).
- 6. Pas de afmetingen van de geprojecteerde beelden aan door de ZOOM ring te verdraaien.
- 7. Stel scherp door de FOCUS ring te verdraaien.

Herhaal de stappen 4 t/m 7 indien nodig.

#### **Belangrijk**

- Wanneer er langere tijd een 4:3 beeld is geprojecteerd en er wordt overgeschakeld naar 16:9 weergave, is het mogelijk dat de zwarte balken enigszins zichtbaar blijven op het 16:9 beeld. Raadpleeg in een dergelijk geval uw dealer.
- Projecteer geen stilstaande beelden te lang achter elkaar, want de kans bestaat dat deze gaan 'na-ijlen' en enigszins zichtbaar zullen blijven.

#### **Stoppen met projecteren:**

- 1. Druk op de STANDBY/ON ((')) toets op de projector zelf of op de STANDBY (')) toets op de afstandsbediening.
	- Er zal nu een bevestiging verschijnen.
	- Wacht even of druk op de MENU toets om de procedure te annuleren.
- 2. Druk op de STANDBY/ON ((b) toets op de projector zelf of op de STANDBY (b) toets op de afstandsbediening.
	- De lamp gaat uit en de projector gaat nu een afkoelperiode in. In deze toestand wordt de POWER indicator rood en zal de STATUS indicator groen knipperen.
- 3. Wacht ongeveer een minuut tot de STATUS indicator uit gaat en de POWER indicator rood blijft branden.
	- Tijdens deze periode van één minuut zullen de in- en uitlaatventilatoren blijven draaien om de lamp af te koelen.
	- Tijdens de afkoelperiode kan de ventilator flink lawaai maken.

#### **Let op**

• Haal de stekker niet uit het stopcontact terwijl de STATUS indicator nog aan het knipperen is. Als de stekker onmiddellijk na gebruik uit het stopcontact wordt gehaald, kan de lamp beschadigd raken, of de levensduur van de lamp bekort worden.

#### **KEYSTONE instelling**

Hiermee kunt u de verticale en horizontale vervorming van het beeld die ontstaat wanneer de projector schuin staat corrigeren.

- 1. Druk op de KEYSTONE (ENTER) toets op de projector zelf of op de KEYSTN toets op de afstandsbediening.
- 2. Regel de projectiehoek zoals aangegeven met behulp van de  $\blacktriangle$ ,  $\nabla$ ,  $\blacktriangleleft$ ,  $\blacktriangleright$  toetsen.

#### **Sluiten van het menu:**

3. Druk nog eens op de KEYSTONE (ENTER) toets op de projector zelf of op de KEYSTN toets op de afstandsbediening.

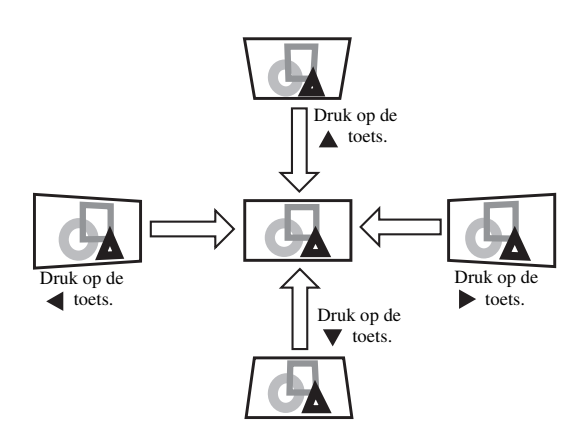

#### **Belangrijk**

- Wanneer u de functie voor perspectivische correctie (Keystone) gebruikt, is het mogelijk dat de juiste beeldverhouding verloren gaat.
- Bij gebruik van de perspectivische correctie (Keystone), zal de resolutie worden verlaagd. Bovendien kunnen er verticale strepen in beeld verschijnen en kunnen rechte lijnen verbuigen in beelden met ingewikkelde patronen. Om dergelijke verschijnselen te voorkomen moet u het scherm en de projector zo veel mogelijk loodrecht ten opzichte van elkaar houden.
- Wanneer de perspectiefcorrectie wordt toegepast, is het mogelijk dat het beeld tijdelijk vervormd wordt weergegeven.
- De geprojecteerde beelden kunnen vervormd raken bij een bepaalde waarde voor de perspectivische correctie (Keystone) en een bepaald type ingangssignaal. Stel in zo'n geval een waarde in die binnen het bereik ligt waarin de geprojecteerde beelden niet vervormd raken.
- De ingestelde waarde die getoond wordt bij het instellen van de perspectivische correctie (Keystone) hangt mede af van het type ingangssignaal.

### **IRIS toets**

De IRIS functie regelt onder meer het contrast optisch door middel van de lensopening. Kies OPEN om de geprojecteerde beelden helderder te maken. Kies CLOSE om het zwartniveau van de beelden te verbeteren en de algehele helderheid te verminderen.

- 1. Druk op de IRIS toets op de afstandsbediening.
	- De huidige instelling verschijnt.

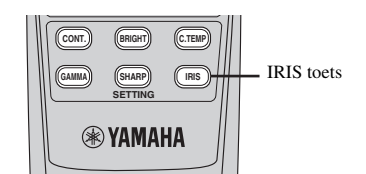

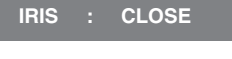

2. Wijzig de huidige instelling door nog eens op de IRIS toets te drukken terwijl de instelling wordt getoond.

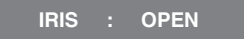

### **Voorbeelden van de beeldverhouding**

U kunt de beeldverhouding (de verhouding tussen de breedte en de hoogte van het beeld) voor weergave van het ingangssignaal wijzigen. Het weergavepatroon verandert aan de hand van de SCREEN ASPECT instelling in het INITIAL menu. De volgende tabel gaat uit van 16:9 breedbeeld.Wijzig de instelling aan de hand van het type ingangssignaal.

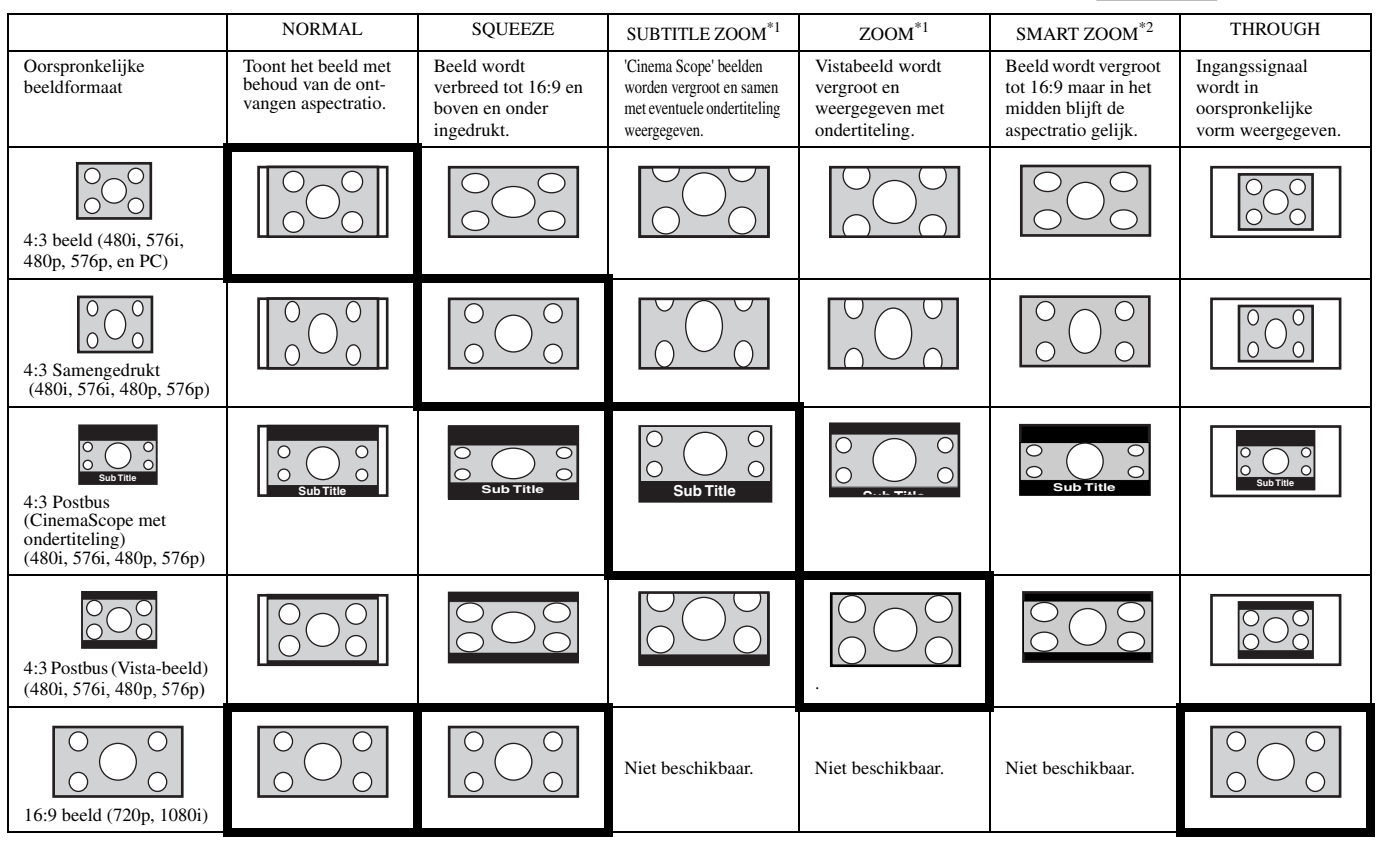

\*1: Alleen beschikbaar met een 480p of 576p ingangssignaal.

\*1: Wanneer ASPECT ingesteld is op SUBTITLE ZOOM of ZOOM, kan de weergavepositie veranderd worden met de toetsen ▲ en ▼ op de afstandsbediening.

\*2: OVER SCAN en BLACK MASK in het SIGNAL menu zijn niet beschikbaar in de SMART ZOOM stand.

• De vakken met vet gedrukte randen zijn de aanbevolen instellingen.

• Deze projector is uitgerust met een functie om de aspectratio te veranderen. Als u een aspectratio kiest die niet overeenkomt met die van het ingangssignaal, dan kunnen randen van het beeld onzichtbaar blijven of vervormen. Indien u bij het bekijken van video-opnamen de volledige intentie van de makers wilt zien, is het aan te bevelen de aspectratio niet te veranderen.

• Het op openbare plaatsen, zoals in of buiten winkels en hotels, voor zakelijke of andere doeleinden projecteren van beelden die zijn samengedrukt of vergroot door verandering van de aspectratio, kan een inbreuk betekenen op de bescherming volgens het auteursrecht.

## **Instellen van de beeldverhouding**

#### **Met de afstandsbediening:**

#### 1. ASPECT toets

- Met elke druk op de ASPECT toets zal de beeldverhouding als volgt veranderen: van DEFAULT naar NORMAL, SOUEEZE, SUBTITLE ZOOM, ZOOM, SMART ZOOM, THROUGH en terug naar DEFAULT. DEFAULT wordt automatisch op NORMAL of SQUEEZE gezet, afhankelijk van het ingangssignaal.
- \* De mogelijke beeldverhoudingen hangen mede af van het ingangssignaal.

#### 2. NORMAL, SQUEEZ, S.ZOOM toets

- De NORMAL, SQUEEZ, S.ZOOM (SMART ZOOM) toetsen op de afstandsbediening stellen u in staat de beeldverhouding direct in te stellen.
- \* Afhankelijk van het ingangssignaal is het mogelijk dat deze toetsen niet functioneren.

#### **ON POWER STANDBY**  $\sqrt{\text{AVTO}}$ **NORMAL SQUEEZ S. ZOOM ASPECT** SOUEEZ toets NORMAL toets **SAULT (SQUEER)** (SQUEER) S.ZOOM toets ASPECT toets

#### **Met het INITIAL menu:**

(Zie bladzijde 22 voor het instellen via de menu's.)

- 1. Open het INITIAL menu.
- 2. Selecteer ASPECT met de  $\triangle$  of  $\nabla$  toets.
- 3. Kies de gewenste instelling voor de beeldverhouding met  $de \triangleleft of \triangleright$  toets.

**: Beeldgebied**

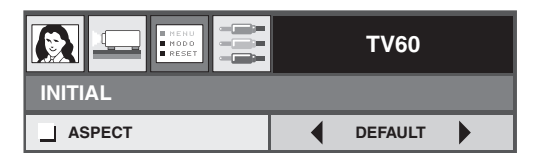

#### **Sluiten van het menu:**

4. Druk een paar keer op de MENU toets.

## ◆ **Bekijken van computerbeelden**

#### **Voorbereiding:**

- Verwijder altijd eerst de lensdop voor u de projector gaat gebruiken.
- Zet de aangesloten computer aan.

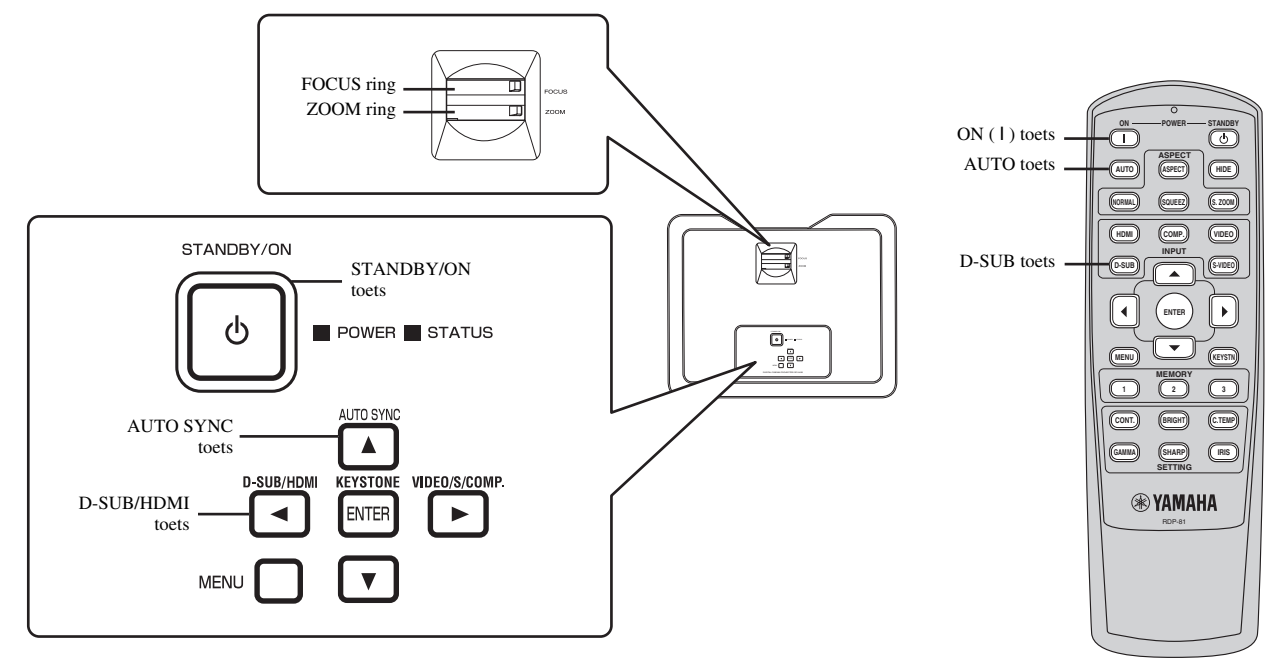

- 1. Controleer of de POWER indicator rood oplicht.
	- Als de projector de vorige keer uitgeschakeld is voordat de lamp voldoende was afgekoeld, is het mogelijk dat de ventilator gaat draaien en dat de STANDBY/ON toets niet werkt wanneer de stekker in het stopcontact gedaan wordt. (De STATUS indicator knippert groen.) Nadat de ventilator is gestopt met draaien kunt op de STANDBY/ON toets drukken om de POWER indicator weer aan te zetten.
- 2. Druk op de STANDBY/ON ((')) toets op de projector zelf of op de ON (1) toets op de afstandsbediening.
	- Het kan ongeveer een minuut duren voor de lamp gaat branden.
	- Het komt heel soms voor dat de lamp niet gaat branden. Wacht in een dergelijk geval een paar minuten voor u het opnieuw probeert.
	- Doe in geen geval de lensdop op de lens wanneer de lamp brandt.
- 3. Selecteer een signaalbron.
	- Druk op de D-SUB/HDMI toets op de projector zelf, of op de D-SUB toets op de afstandsbediening om de aansluiting die u wilt gebruiken te selecteren.
		- –De signaalbron schakelt heen en weer tussen D-SUB en HDMI met elke druk op de D-SUB/HDMI toets op de projector.
	- Afhankelijk van het type ingangssignaal kan het even duren voor er beeld verschijnt op het scherm.
	- Afhankelijk van het type ingangssignaal, is het mogelijk dat de beelden niet in de correcte positie geprojecteerd kunnen worden. Druk in zo'n geval op de AUTO SYNC toets op de projector of op de AUTO toets op de afstandsbediening (zie bladzijde 21).
- 4. Verander indien nodig de positie van de projector om de juiste projectie-afstand te bewaren om de beelden op de juiste afmetingen weer te geven.
- 5. Zorg er bij het veranderen van de positie voor dat de projector en het scherm loodrecht ten opzichte van elkaar geplaatst blijven (zie bladzijde 8).
	- Wanneer de projector niet loodrecht ten opzichte van het scherm geplaatst kan worden, dient u de projectiehoek aan te passen (zie bladzijde 8).
- 6. Pas de afmetingen van de geprojecteerde beelden aan door de ZOOM ring te verdraaien.
- 7. Stel scherp door de FOCUS ring te verdraaien.

Herhaal de stappen 4 t/m 7 indien nodig.

#### **Belangrijk**

- Wanneer er langere tijd een 4:3 beeld is geprojecteerd en er wordt overgeschakeld naar 16:9 weergave, is het mogelijk dat de zwarte balken enigszins zichtbaar blijven op het 16:9 beeld. Raadpleeg in een dergelijk geval uw dealer.
- Projecteer geen stilstaande beelden te lang achter elkaar, want de kans bestaat dat deze gaan 'na-ijlen' en enigszins zichtbaar zullen blijven.

#### **Stoppen met projecteren:**

- 1. Druk op de STANDBY/ON ((')) toets op de projector zelf of op de STANDBY (')) toets op de afstandsbediening.
	- Er zal nu een bevestiging verschijnen.
	- Wacht even of druk op de MENU toets om de procedure te annuleren.
- 2. Druk op de STANDBY/ON ((')) toets op de projector zelf of op de STANDBY (') toets op de afstandsbediening.
	- De lamp gaat uit en de projector gaat nu een afkoelperiode in. In deze toestand wordt de POWER indicator rood en zal de STATUS indicator groen knipperen.
- 3. Wacht ongeveer een minuut tot de STATUS indicator uit gaat en de POWER indicator rood blijft branden.
	- Tijdens deze periode van één minuut zullen de in- en uitlaatventilatoren blijven draaien om de lamp af te koelen.
	- Tijdens de afkoelperiode kunnen de ventilatoren flink lawaai maken.

#### **Let op**

• Haal de stekker niet uit het stopcontact terwijl de STATUS indicator nog aan het knipperen is. Als de stekker onmiddellijk na gebruik uit het stopcontact wordt gehaald, kan de lamp beschadigd raken, of de levensduur van de lamp bekort worden.

#### **AUTO / AUTO SYNC toetsen**

Voer de volgende procedure uit wanneer de beelden van de computer niet op de juiste plek geprojecteerd worden.

- 1. Schakel een eventuele screensaver (schermbeveiliging) uit.
- 2. Projecteer een beeld met flinke lichte partijen (bijv. de Prullenbak op het volledige beeldscherm).
- 3. Druk op de AUTO toets op de afstandsbediening of op de AUTO SYNC toets op de projector zelf. De projector maakt vervolgens automatisch de optimale positionele instellingen voor dit ingangssignaal.
	- Als het beeld ook nadat u verschillende keren AUTO or AUTO SYNC heeft gedrukt niet op de juiste plek wordt geprojecteerd, kunt u de instellingen in het SIGNAL menu wijzigen om de beelden op de juiste positie weer te laten geven (zie bladzijde 31).
	- Wanneer u deze procedure uitvoert met een donker beeld, kan het beeld niet correct geplaatst worden.

#### **Aansluiten op een draagbare computer**

In sommige gevallen zullen er geen beelden worden geprojecteerd wanneer de projector is aangesloten op een laptop computer. In een dergelijk geval dient u de computer zo in te stellen dat deze een uitgangssignaal produceert. De procedure voor het wijzigen van deze instelling hang af van de computer in kwestie. Raadpleeg hiervoor de handleiding van uw computer.

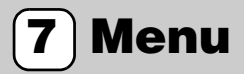

## ◆ **Overzicht menu's**

#### **Er worden geen menu's getoond wanneer de projector geen signaal ontvangt.**

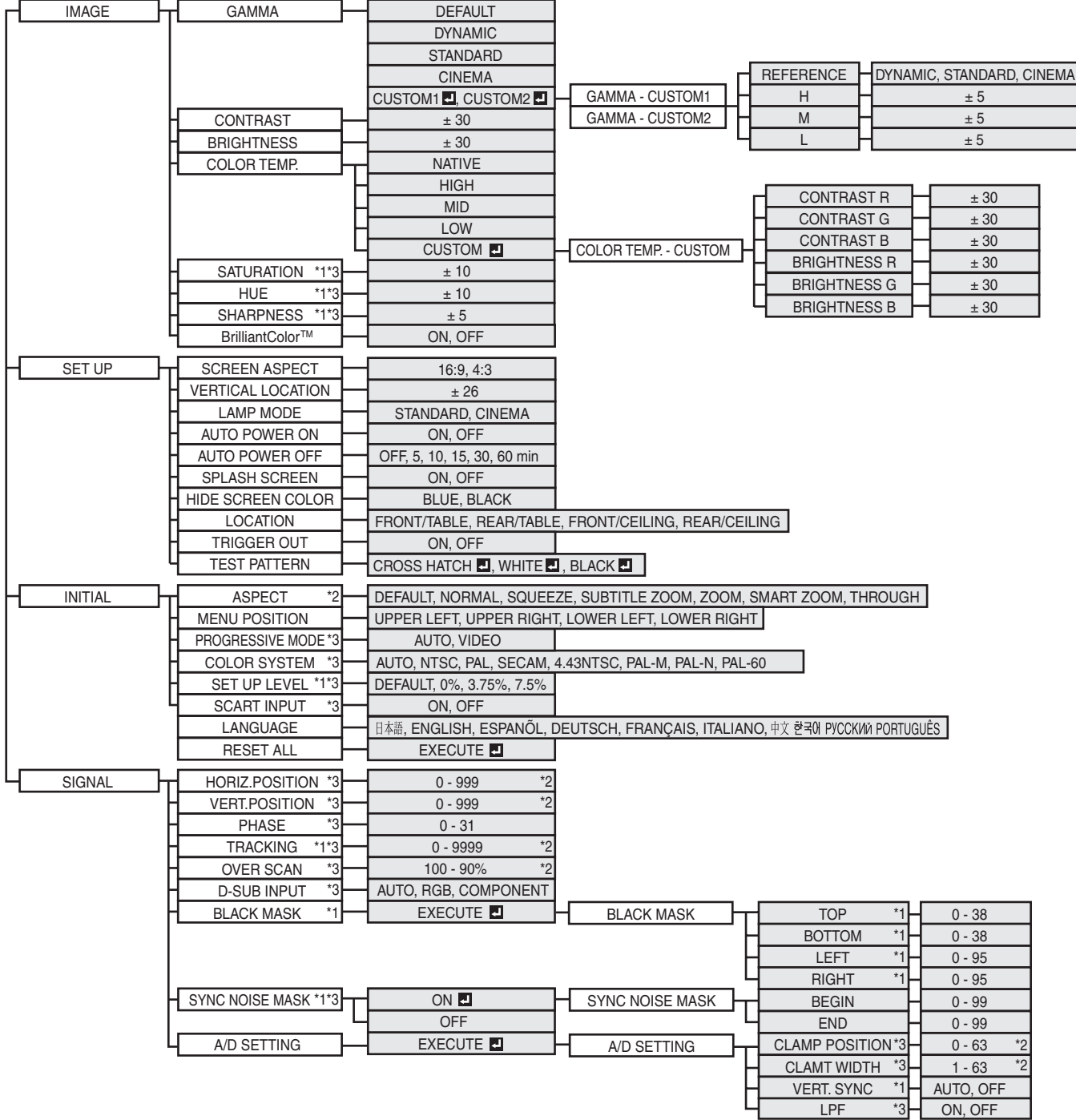

Nadat u een item met een **heeft geselecteerd**, moet u op de ENTER toets drukken.

- \*1: Niet beschikbaar bij bepaalde signalen.
- \*2: De standaardwaarde en het instelbereik hangen mede af van het ingangssignaal.
- \*3: Zie de volgende bladzijde voor de mogelijkheden en onmogelijkheden.

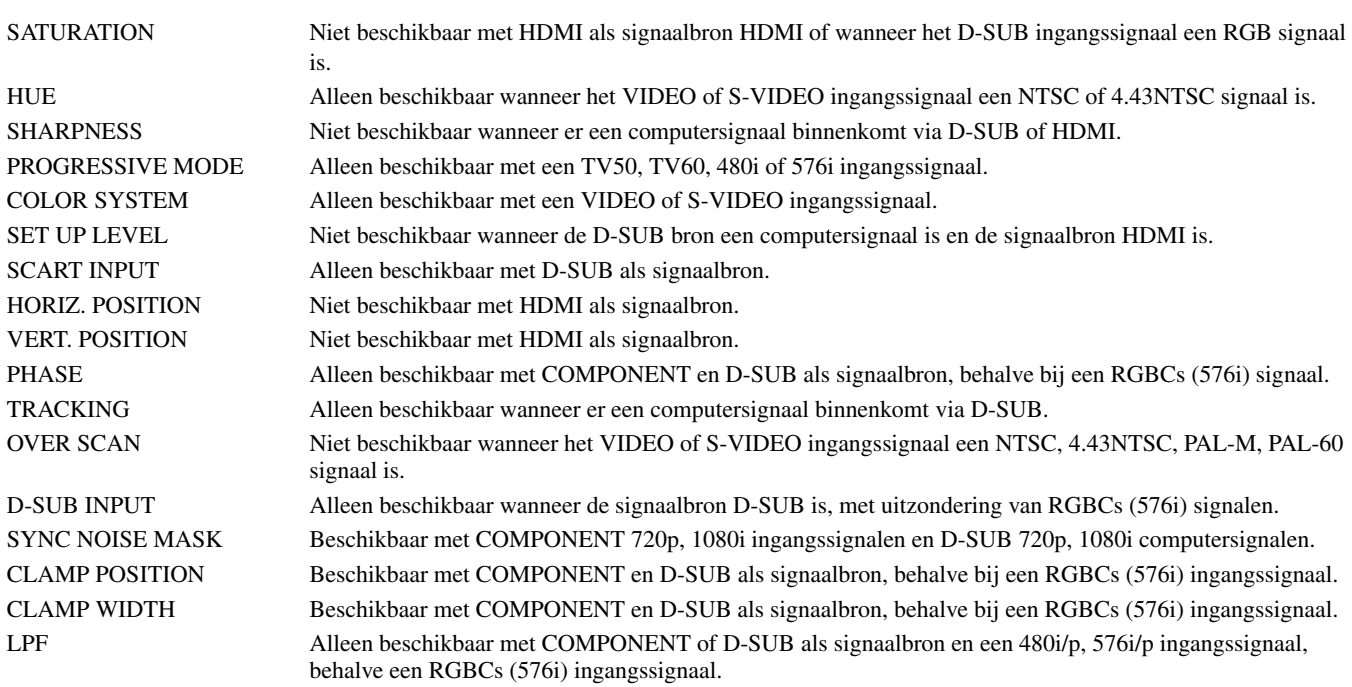

#### **Instellen via de menu's**

Hieronder wordt als voorbeeld beschreven hoe u de AUTO POWER OFF tijd in moet stellen.

- 1. Druk op de MENU toets.
	- Als er geen signaal binnenkomt, zal het menu niet verschijnen.

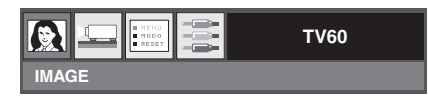

- 2. Druk op de  $\blacktriangleleft$  of  $\blacktriangleright$  toets om het gewenste menu te selecteren.
	- In dit voorbeeld wordt het SETUP menu geselecteerd.

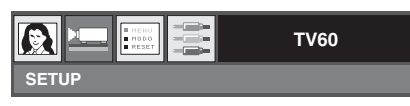

3. Druk op de ENTER toets (of op de  $\blacktriangledown$  toets).

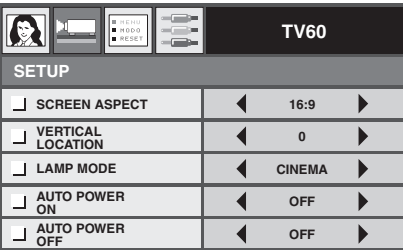

4. Druk op de  $\blacktriangle$  of  $\nabla$  toets om het in te stellen item te selecteren.

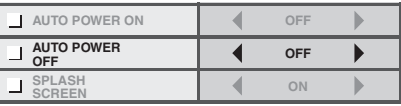

5. Stel het geselecteerde item in met de  $\blacktriangleleft$  of  $\blacktriangleright$  toets.

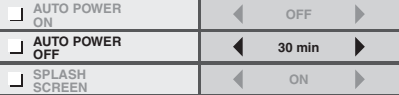

#### **Sluiten van het menu:**

6. Druk een paar keer op de MENU toets.

#### **Belangrijk**

• Als de MENU toets niet werkt, haal dan de stekker uit het stopcontact. Wacht een minuut of 10, doe de stekker weer terug en probeer het opnieuw.

## ◆ **Menu-instellingen**

Met de volgende items in de menu's kunt u deze projector aanpassen aan uw voorkeuren.

#### **1. IMAGE menu**

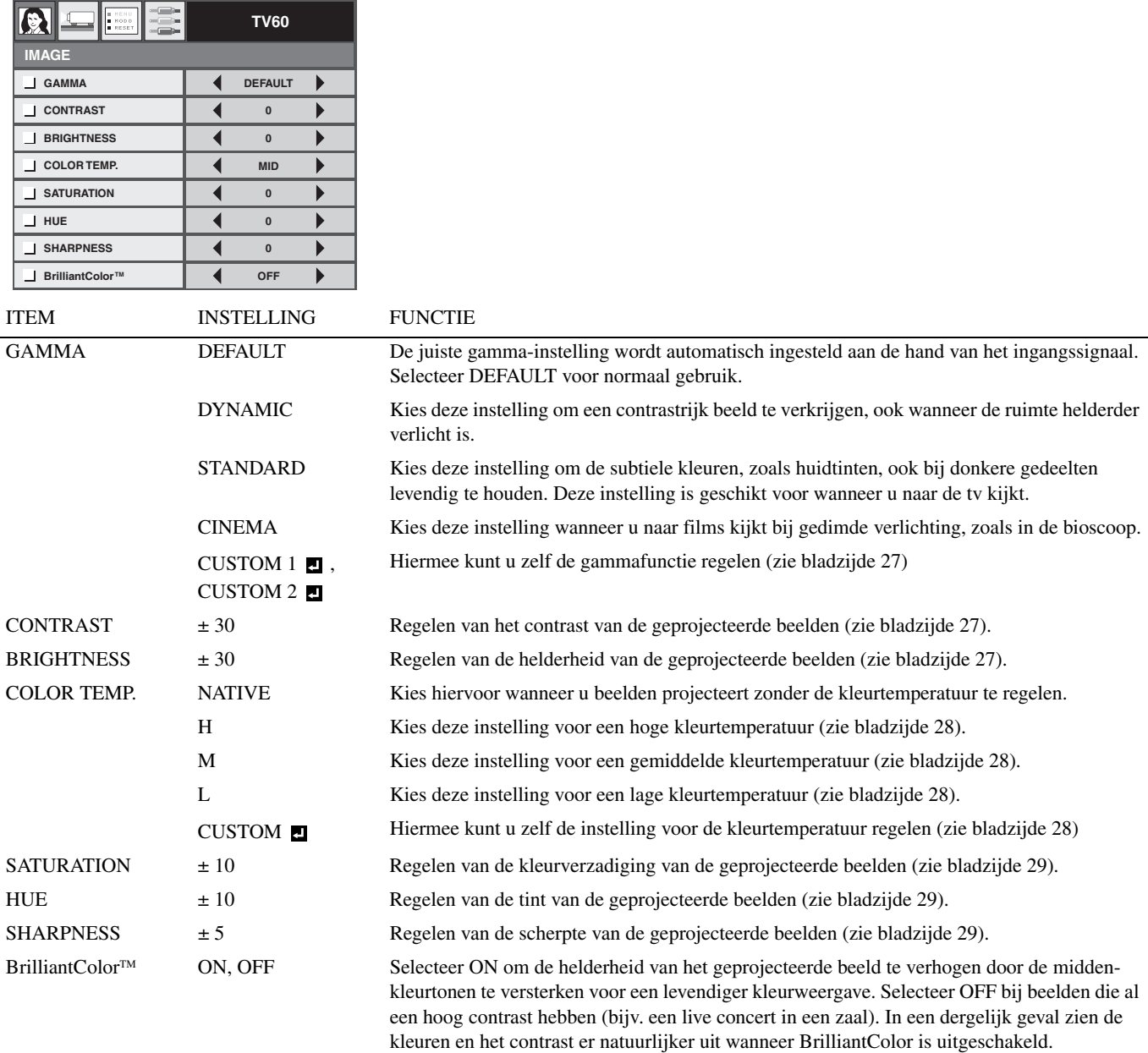

• DEFAULT hangt af van de twee hieronder vermelde signaaltypen:

- 1. Videosignalen (TV50, TV60, 480i/p, 576i/p, 720p50/60, 1080i50/60)
- 2. Computersignalen (VGA, XGA, enz.)

Zie bladzijde 40 voor een complete opgave van signaalspecificaties.

- Met de geheugenfunctie kunt u maximaal 3 patronen opslaan voor het IMAGE menu voor elk van de ingangsaansluitingen (zie bladzijde 30).
- BrilliantColor<sup>TM</sup> maakt gebruik van de BrilliantColor<sup>TM</sup> technologie zoals ontwikkeld door Texas Instruments uit de USA.

#### **2. SETUP menu**

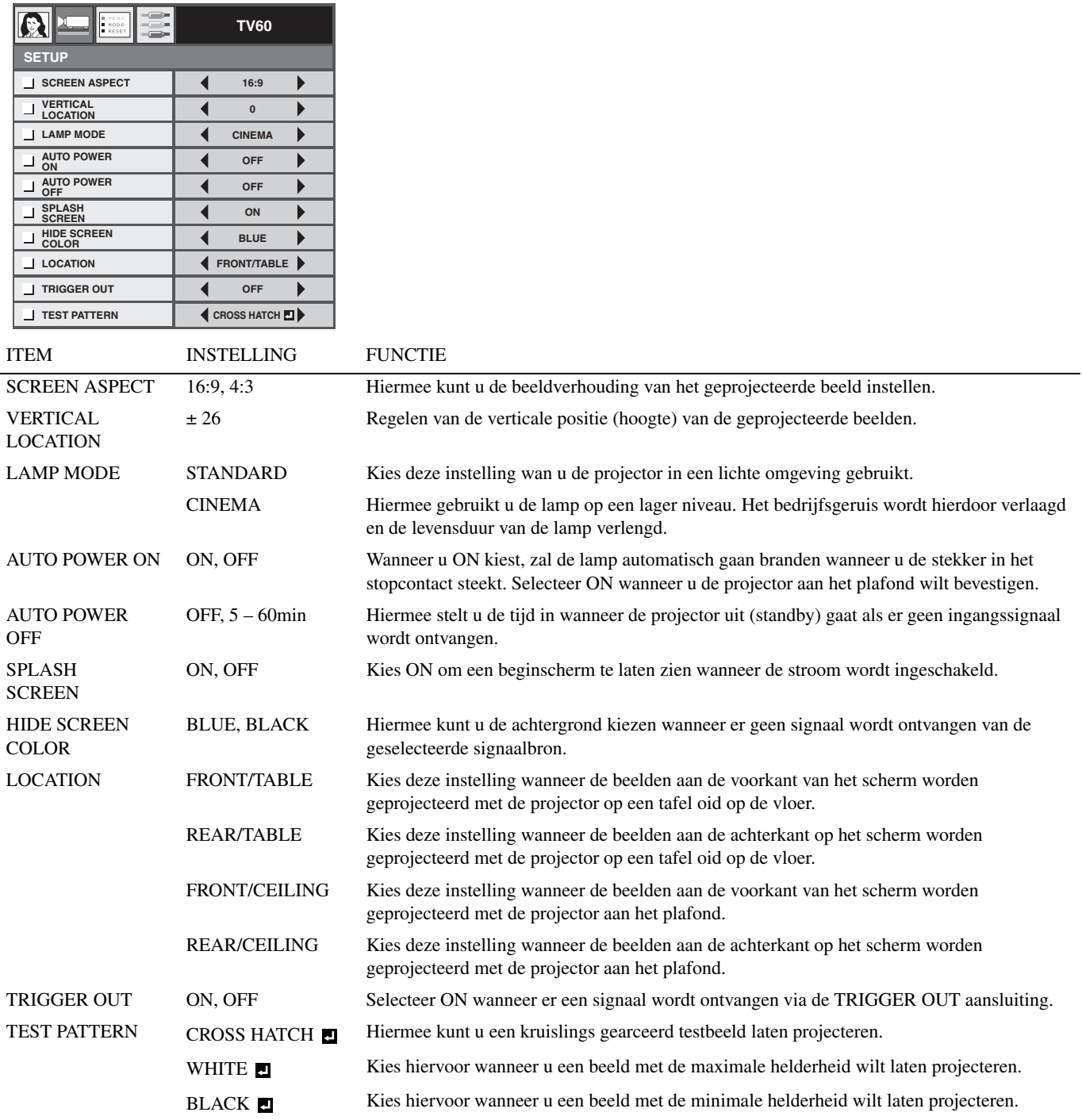

• Wijzig de instelling voor de LAMP MODE niet te vaak. Hierdoor kan de lamp beschadigd raken.

• Om het TEST PATTERN (testbeeld) te annuleren, kunt u op een toets van de afstandsbediening drukken.

#### **3. INITIAL menu**

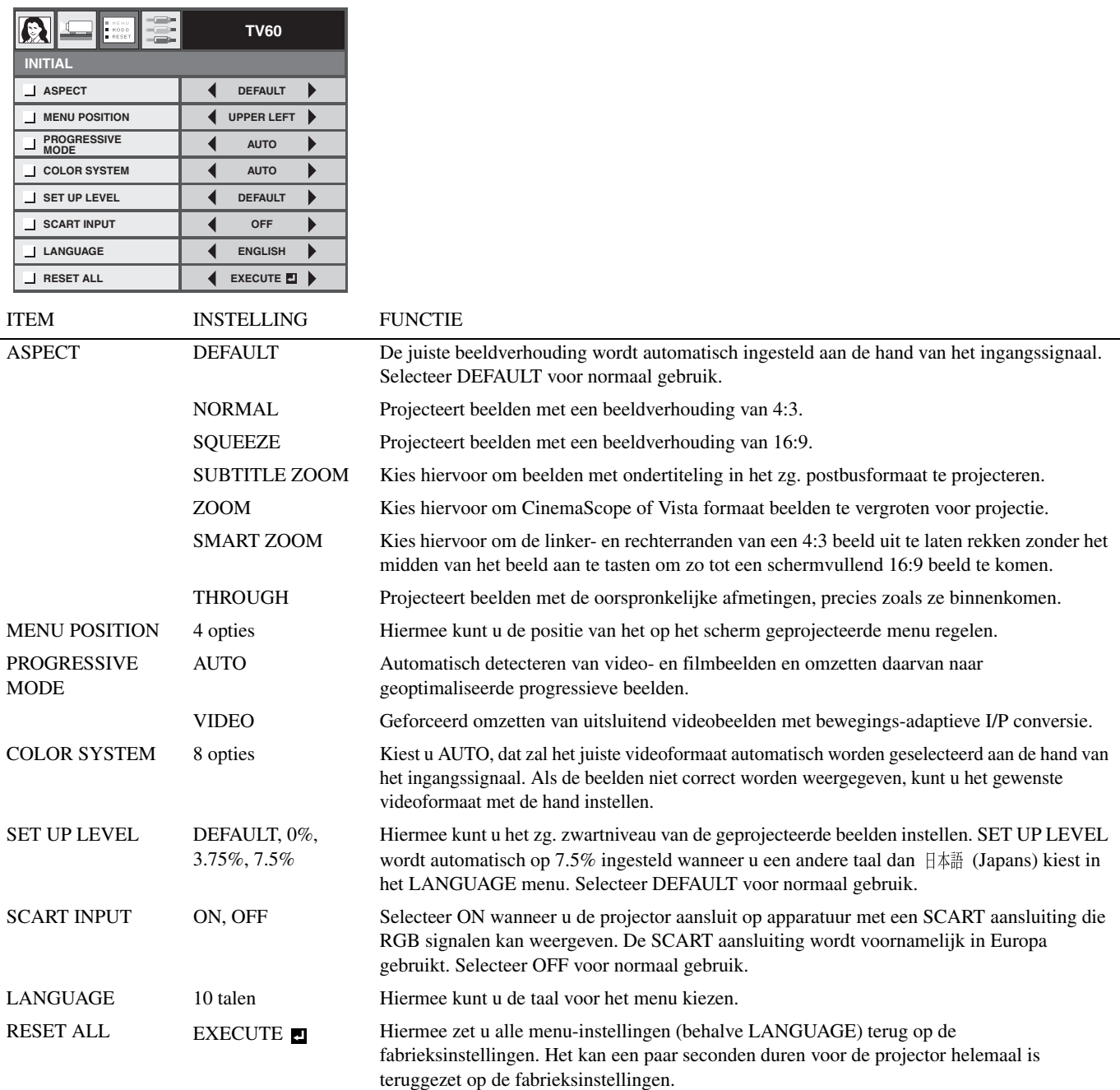

• DEFAULT hangt af van de twee hieronder vermelde signaaltypen:

- 1. Videosignalen (TV50, TV60, 480i/p, 576i/p, 720p50/60, 1080i50/60)
- 2. Computersignalen (VGA, XGA, enz.)

Zie bladzijde 40 voor een complete opgave van signaalspecificaties.

#### **4. SIGNAL menu**

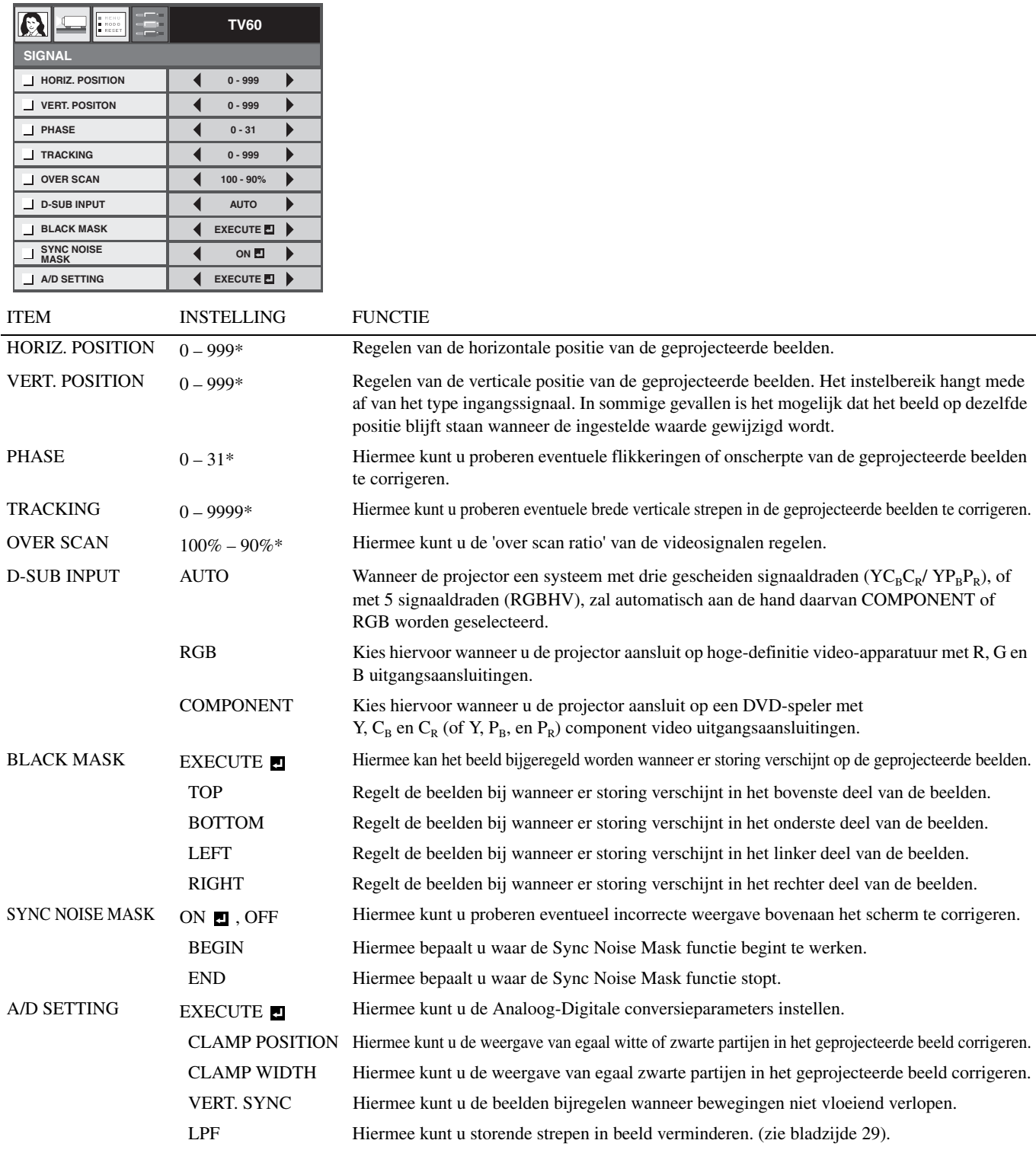

\*: De standaardwaarde en het instelbereik hangen mede af van het ingangssignaal.

• Het is mogelijk dat er op de vergrote geprojecteerde beelden horizontale strepen verschijnen.

• Wanneer u grote wijzigingen aanbrengt in de horizontale of verticale positie, kan er ruis verschijnen.

• Wanneer u COMPONENT kiest als signaalbron, zal de instelling voor D-SUB INPUT automatisch worden veranderd in COMPONENT.

• OVER SCAN en BLACK MASK zijn niet beschikbaar wanneer de beeldverhouding is ingesteld op SMART ZOOM (zie bladzijde 18).

• OVER SCAN is niet beschikbaar in de modus THROUGH.

• Als u de OVER SCAN instelling verhoogt wanneer de projector de videosignalen ontvangt, is het mogelijk dat er ruis verschijnt op het scherm. Verlaag in een dergelijk de OVER SCAN instelling.

## ◆ **Kiezen van de gammafunctie (GAMMA)**

Via dit menu kunt u een voorgeprogrammeerde gammafunctie kiezen (zie bladzijde 23).

- 1. Open het IMAGE menu.
- 2. Selecteer GAMMA met de  $\triangle$  of  $\nabla$  toets.
- 3. Kies de gewenste gammafunctie met de  $\blacktriangleleft$  of  $\blacktriangleright$  toets.
	- Selecteer DEFAULT voor normaal gebruik.

#### **Sluiten van het menu:**

4. Druk een paar keer op de MENU toets.

## ◆ **Aanpassen van de gammafunctie (GAMMA)**

Om de gammafunctie af te stemmen op uw eigen voorkeur, dient u de volgende procedure uit te voeren.

- 1. Selecteer GAMMA in het IMAGE menu.
- 2. Druk op de  $\blacktriangleleft$  of  $\blacktriangleright$  toets en selecteer CUSTOM 1  $\blacksquare$  of CUSTOM  $2 \mathbf{E}$ .
- 3. Druk op de ENTER toets.
	- Zoals aangegeven zal nu het GAMMA-CUSTOM1 menu verschijnen.

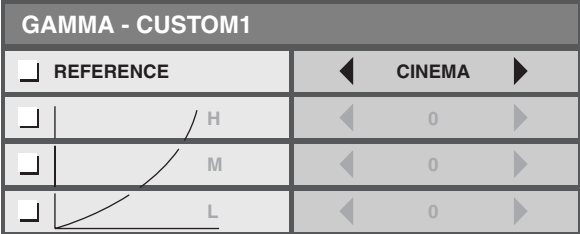

- 4. Druk op de  $\blacktriangleleft$  of  $\blacktriangleright$  toets en selecteer REFERENCE.
- 5. Kies de gewenste gammafunctie uit DYNAMIC, STANDARD of CINEMA.
- 6. Druk op de  $\blacktriangle$  of  $\nabla$  toets om te kiezen uit H (Hoog), M (Midden) of L (Laag) en regel het niveau voor elk item met de  $\blacktriangleleft$  of  $\blacktriangleright$  toets.

7. Herhaal de stappen 5 en 6 indien vereist of gewenst.

#### **Sluiten van het menu:**

8. Druk een paar keer op de MENU toets.

#### **Inschakelen van de aangepaste gammafunctie:**

- 1. Druk op de GAMMA toets op de afstandsbediening.
	- De huidige instelling verschijnt.

**GAMMA : DEFAULT**

2. Druk op de  $\blacktriangleleft$  of  $\blacktriangleright$  toets en selecteer GAMMA - CUSTOM1 of GAMMA - CUSTOM2

GAMMA : CUSTOM1<sup>7</sup>

#### **Sluiten van het menu:**

3. Druk op de GAMMA toets op de afstandsbediening.

## ◆ **Instellen van de helderheid (CONTRAST en BRIGHTNESS)**

Via dit menu kunt u de helderheid en het contrast van de geprojecteerde beelden instellen (zie bladzijde 23).

- 1. Open het IMAGE menu.
- 2. Selecteer CONTRAST of BRIGHTNESS met de  $\triangle$  of  $\nabla$  toets.
- 3. Stel het geselecteerde item in met de  $\blacktriangleleft$  of  $\blacktriangleright$  toets.

#### **Sluiten van het menu:**

4. Druk een paar keer op de MENU toets.

### **CONTRAST**

Kies hiervoor om de heldere partijen (witniveau) in het beeld te regelen. Verhoog de ingestelde waarde met de  $\triangleright$  toets om het contrast voor de heldere beeldpartijen te verhogen of verlaag deze waarde met de < toets om het contrast voor de heldere beeldpartijen te verlagen.

## **BRIGHTNESS**

Kies hiervoor om algehele helderheid van de geprojecteerde beelden te regelen. Verhoog de ingestelde waarde met de ▶ toets om het beeld helderder te maken of verlaag deze waarde met de < toets voor een donkerder beeld.

## ◆ **Instellen van de kleurtemperatuur (COLOR TEMP.)**

Via dit menu kunt u een voorgeprogrammeerde instelling voor de kleurtemperatuur (witbalans) kiezen (zie bladzijde 23).

- 1. Open het IMAGE menu.
- 2. Selecteer COLOR TEMP, met de  $\triangle$  of  $\nabla$  toets.
- 3. Kies de gewenste instelling voor de kleurtemperatuur met de  $\blacktriangleleft$  of  $\blacktriangleright$  toets.

#### **Sluiten van het menu:**

4. Druk een paar keer op de MENU toets.

## ◆ **Aanpassen van de kleurtemperatuur (COLOR TEMP.)**

Om de kleurtemperatuur af te stemmen op uw eigen voorkeur en op te slaan, dient u de volgende procedure uit te voeren.

- 1. Selecteer COLOR TEMP. in het IMAGE menu.
- 2. Druk op de  $\triangleleft$  of  $\triangleright$  toets en selecteer CUSTOM  $\blacksquare$ .
- 3. Druk op de ENTER toets.
	- Zoals aangegeven zal nu het COLOR TEMP. CUSTOM menu verschijnen.

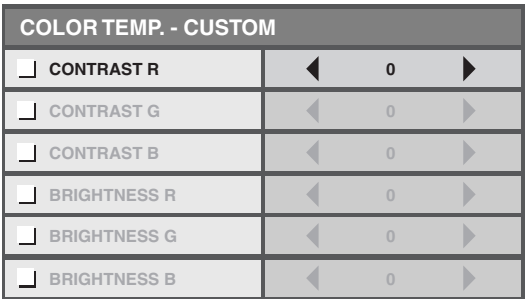

- 4. Druk op de ▲ of ▼ toets en kies uit CONTRAST R (rood), CONTRAST G (groen), CONTRAST B (blauw), BRIGHTNESS R (rood), BRIGHTNESS G (groen) en BRIGHTNESS B (blauw).
- 5. Druk op de  $\blacktriangleleft$  of  $\blacktriangleright$  toets en stel de waarde voor elk van de items in.

6. Herhaal de stappen 4 en 5 indien vereist of gewenst.

#### **Sluiten van het menu:**

7. Druk een paar keer op de MENU toets.

#### **Inschakelen van de zelf opgeslagen instelling voor de kleurtemperatuur:**

- 1. Druk op de C.TEMP toets op de afstandsbediening.
	- De huidige instelling verschijnt.

**COLOR TEMP. : NATIVE**

2. Druk op de  $\blacktriangleleft$  of  $\blacktriangleright$  toets en selecteer CUSTOM  $\blacksquare$ .

**COLOR TEMP. : CUSTOM**

#### **Sluiten van het menu:**

3. Druk op de C.TEMP toets op de afstandsbediening.

## **Over de kleurtemperatuur**

Wit zoals wij het waarnemen is niet altijd even wit. De 'kleurtemperatuur' is een manier om de verschillende nuances wit uit te drukken, meetbaar te maken. Bij een hogere kleurtemperatuur zullen witte beeldpartijen een warme of rode tint krijgen, terwijl witte beeldpartijen bij een lage kleurtemperatuur een koude of blauwige tint krijgen. Deze projector past de kleurtemperatuur van de beelden aan door de waarden voor blauw en rood te wijzigen.

#### **Verhogen van de kleurtemperatuur:**

Verhoog de waarde voor CONTRAST B (blauw) en verlaag de waarde voor CONTRAST R (rood).

#### **Verlagen van de kleurtemperatuur:**

Verlaag de waarde voor CONTRAST B (blauw) en verhoog de waarde voor CONTRAST R (rood).

#### **Belangrijk**

• Als u alle CONTRAST R, G en B waarden negatief maakt, kan de oorspronkelijke helderheid van het beeld niet meer worden bereikt, zelfs niet als u de maximum waarde instelt voor CONTRAST in het IMAGE menu.

## ◆ **Instellen van de kleurweergave (SATURATION en HUE)**

Via dit menu kunt u de kleurweergave van de geprojecteerde beelden regelen (zie bladzijde 23).

- 1. Open het IMAGE menu.
- 2. Selecteer SATURATION of HUE met de ▲ of ▼ toets.
- 3. Stel het geselecteerde item in met de  $\blacktriangleleft$  of  $\blacktriangleright$  toets.

#### **Sluiten van het menu:**

4. Druk een paar keer op de MENU toets.

### **SATURATION**

Hiermee kunt u de kleurverzadiging van de geprojecteerde beelden regelen. Verhoog de ingestelde waarde met de  $\blacktriangleright$  toets om de kleuren verzadigder te maken of verlaag deze waarde met de < toets voor lichtere kleuren.

• Niet beschikbaar met HDMI als signaalbron HDMI of wanneer het D-SUB ingangssignaal een RGB signaal is.

#### **HUE**

Hiermee kunt u de tint van de geprojecteerde beelden regelen. Verhoog de ingestelde waarde met de ▶ toets om het beeld groener te maken of verlaag deze waarde met de < toets voor een roder beeld.

• Alleen beschikbaar wanneer het VIDEO of S-VIDEO ingangssignaal een NTSC of 4.43NTSC signaal is.

## ◆ **Scherper of zachter maken van de beelden (SHARPNESS)**

Via dit menu kunt u de scherpte van de geprojecteerde beelden regelen (zie bladzijde 23).

- 1. Open het IMAGE menu.
- 2. Selecteer SHARPNESS met de  $\triangle$  of  $\nabla$  toets.
- 3. Stel het geselecteerde item in met de  $\blacktriangleleft$  of  $\blacktriangleright$  toets.
- Verhoog de ingestelde waarde met de  $\blacktriangleright$  toets om de kleurovergangen in het beeld scherper te maken of verlaag deze waarde met de  $\blacktriangleleft$  toets voor een zachter beeld met minder beeldruis.

#### **Sluiten van het menu:**

4. Druk een paar keer op de MENU toets.

## ◆ **LPF (Progressief filter)**

Hiermee kunt u kiezen of u al dan niet de LPF functie wilt gebruiken. Normaal gesproken staat deze mogelijkheid uit (OFF). Afhankelijk van wat voor DVD-speler u gebruikt is het mogelijk dat er verticale of horizontale storingsstrepen op het geprojecteerde beeld verschijnen. In een dergelijk geval kunt u proberen de storingsstrepen te verminderen met de LPF functie. De geprojecteerde beelden zullen hierdoor echter enigszins zachter (minder scherp) worden.

- 1. Selecteer A/D SETTING van het SIGNAL menu.
- 2. Druk op de  $\triangle$  of  $\nabla$  toets en selecteer EXECUTE  $\Box$ .
- 3. Druk op de ENTER toets.
- 4. Druk op de  $\triangle$  of  $\nabla$  toets en selecteer LPF.
- 5. Druk op de  $\blacktriangleleft$  of  $\blacktriangleright$  toets en selecteer ON of OFF.

#### **Sluiten van het menu:**

6. Druk een paar keer op de MENU toets.

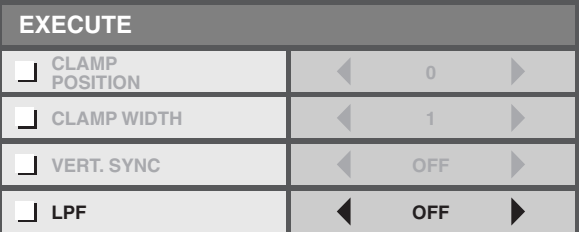

## ◆ **Opslaan van instellingen in het geheugen**

De geheugenfunctie kan maximaal 3 patronen opslaan met instellingen voor de beeldweergave voor elk van de ingangsaansluitingen. Hier volgt een lijst met de instellingen die kunnen worden opgeslagen.

- GAMMA\* SATURATION
- CONTRAST HUE
- BRIGHTNESS SHARPNESS
- COLOR TEMP.\* BrilliantColor™

\* U kunt de aangepaste instelling bij GAMMA en COLOR TEMP. niet wijzigen voor elk geheugennummer.

- 1. Druk op de MEMORY toets op de afstandsbediening waaronder u de instellingen wilt opslaan.
- 2. Maak de gewenste instellingen voor de hierboven aangegeven in het IMAGE menu.
	- De instellingen worden nu automatisch opgeslagen.
	- U kunt ook de toetsen voor het instellen van de beeldweergave op de afstandsbediening gebruiken (zie bladzijde 6).

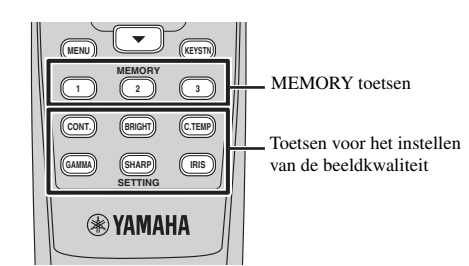

#### **Sluiten van het menu:**

3. Druk een paar keer op de MENU toets.

#### **Inschakelen van de in het geheugen opgeslagen instellingen:**

- 1. Druk op één van de MEMORY toetsen op de afstandsbediening.
	- De instellingen voor de beeldweergave die opgeslagen zijn in het geselecteerde geheugen zullen nu worden geactiveerd.

**MEMORY 1**

#### **Sluiten van het menu:**

2. Druk op de dezelfde MEMORY toets die u bij stap 1 gebruikt heeft.

#### **Belangrijk**

- Wanneer de signaalbron wordt veranderd, zal de projector automatisch teruggaan naar de eerder geselecteerde geheugeninstelling.
- Wanneer RESET ALL in het INITIAL menu wordt geselecteerd, zullen alle in het geheugen opgeslagen instellingen worden gewist (zie bladzijde 25).

# **<sup>10</sup> Instellen van computerbeelden**

Deze projector verricht automatisch instellingen voor het correct projecteren van videosignalen die worden ontvangen van een computer. Afhankelijk van het type computer is het echter mogelijk dat sommige videosignalen niet correct geprojecteerd kunnen worden. Druk in zo'n geval op de AUTO SYNC toets op de projector of op de AUTO toets op de afstandsbediening (zie bladzijde 21). Wanneer het signaal vervolgens nog niet correct wordt geprojecteerd, dient u de weergave in te stellen via het SIGNAL menu.

## ◆ **Instellen van computerbeelden**

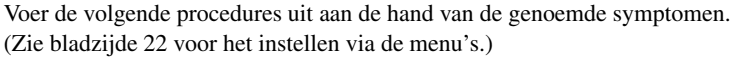

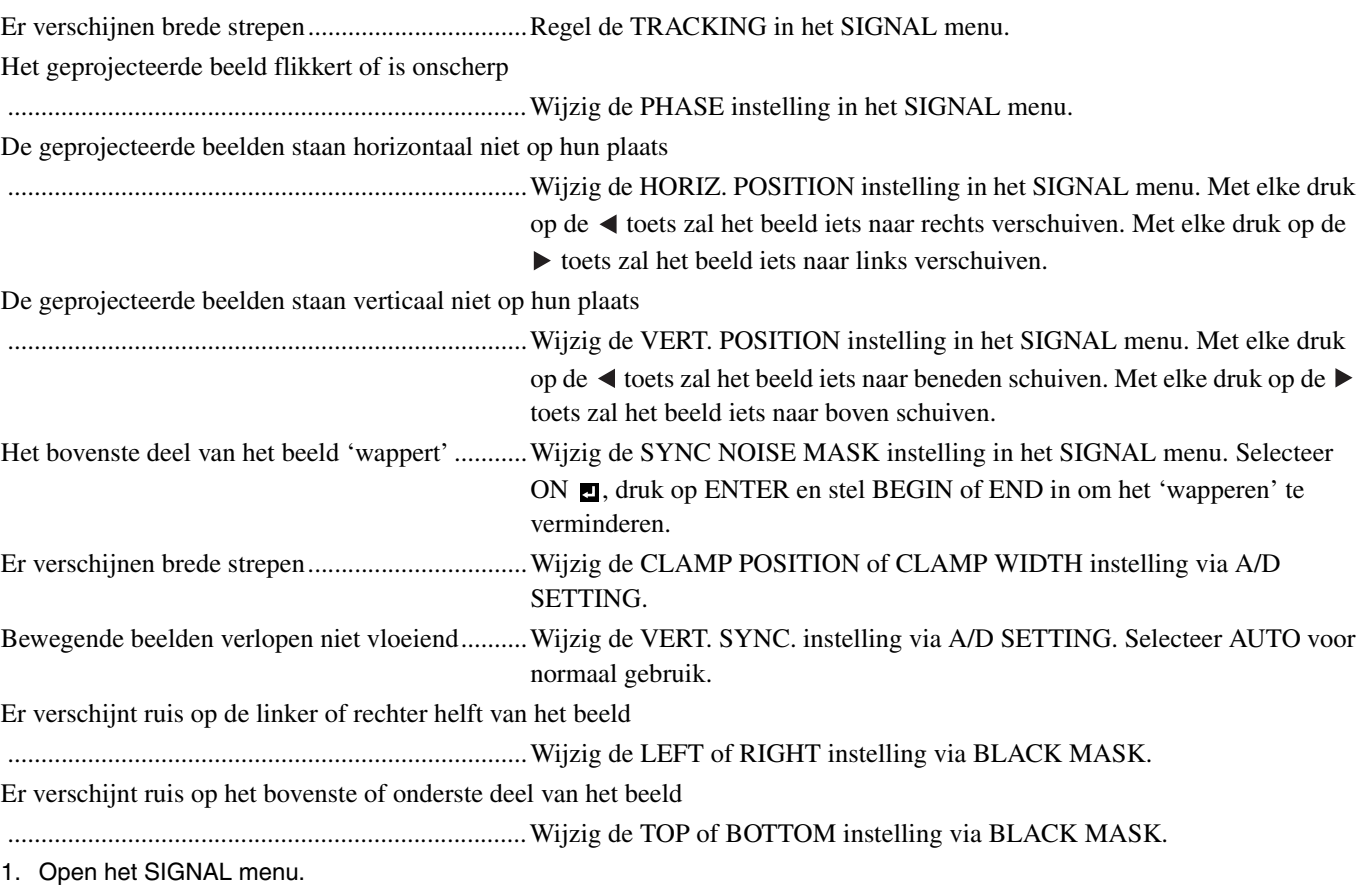

- 2. Druk op de  $\blacktriangle$  of  $\nabla$  toets om het in te stellen item te selecteren.
- 3. Stel het geselecteerde item in met de  $\blacktriangleleft$  of  $\blacktriangleright$  toets.

#### **Sluiten van het menu:**

4. Druk een paar keer op de MENU toets.

## **Eenvoudige methode voor het regelen van de beeldpositie**

#### **Instellen van de horizontale positie:**

- 1. Breng de linkerrand van het beeld in lijn met de linkerkant van het scherm met HORIZ. POSITION. Breng vervolgens de rechterrand van het beeld in lijn met de rechterkant van het scherm met TRACKING.
- 2. Herhaal de vorige stap om de horizontale positie bij te regelen.

#### **Instellen van de verticale positie:**

3. Breng de bovenrand van het beeld in lijn met de bovenkant van het scherm met VERT. POSITION.

**<sup>11</sup> Vervangen van de lamp**

Deze projector heeft een lamp waarmee de beelden geprojecteerd worden. Deze lamp is aan slijtage onderhevig en kan doorbranden, of minder licht geven naarmate hij meer gebruikt wordt. In voorkomende gevallen dient u de lamp zo spoedig mogelijk door een nieuwe te vervangen. U moet de lamp vervangen door een nieuwe, los verkrijgbare, lamp die speciaal bedoeld is voor deze projector. Neem contact op met uw dealer wanneer u een nieuwe lamp nodig heeft.

#### **Waarschuwing**

- Wees voorzichtig dat u de schroefjes voor de lamp niet in de projector laat vallen. Doe geen metalen of brandbare voorwerpen in de projector. Gebruik van de projector terwijl er een voorwerp in zit dat daar niet thuishoort kan resulteren in elektrische schokken of brand. Als u het voorwerp niet meer uit het binnenwerk kunt verwijderen, dient u uw dealer om verwijdering daarvan te verzoeken.
- U moet de lamp goed vast zetten. Als de lamp niet correct geïnstalleerd wordt, zal deze niet gaan branden. Ondeugdelijke installatie kan ook resulteren in brand.
- U mag de verwijderde lamp niet schudden of boven uw gezicht houden. De lamp kan barsten en uw ogen verwonden door rondvliegend glas.
- Vervang de lamp niet onmiddellijk na gebruik, want de lamp en de klep zullen dan nog zeer heet zijn. U kunt brandwonden oplopen. Zet het toestel uit met de STANDBY/ON toets. Wacht nadat de lamp uit is gegaan ongeveer twee minuten tot de in- en uitlaatventilatoren voor het afkoelen van de lamp gestopt zijn. Haal vervolgens de stekker uit het stopcontact en wacht nog minstens een uur tot de lamp voldoende is afgekoeld om zonder gevaar te kunnen aanraken.

## ◆ **Wanneer de lamp vervangen moet worden**

De aanbevolen tijdsduur voor het vervangen van de lamp is ongeveer 3000 uur\* doorlopend gebruik met LAMP MODE in het SETUP menu ingesteld op CINEMA. De werkelijke levensduur hangt mede af van de gebruiksomgeving en kan derhalve korter uitvallen dan 3000 uur \* . Wanneer de lichtopbrengst afneemt en/of de kleur verandert kunt u ervan uitgaan dat de lamp aan vervanging toe is. Wanneer de brandtijd van de lamp de 2250 uur overschrijdt, zal de indicator afwisselend groen en rood gaan knipperen (terwijl de lamp brandt; wanneer de lamp niet brandt zal de indicator alleen rood oplichten) en zal de melding voor het vervangen van de lamp telkens wanneer de lamp aan wordt gezet één minuut lang op het scherm verschijnen. Wanneer de lamp ongeveer 2850 uur is gebruikt, zal de vervangingsmelding (LAMP EXCHANGE) elke 15 uur daarna één minuut lang op het scherm verschijnen.

#### Wanneer de lamp 3000 uur <sup>\*</sup> gebrand heeft, zal de projector automatisch worden uitgeschakeld en niet meer **gebruikt kunnen worden tot de lamp is vervangen en de brandtijd van de lamp op nul is teruggezet.**

\* Wanneer LAMP MODE is ingesteld op STANDARD, zal deze duur worden verlaagd tot 2000 uur.

#### **Let op**

- U moet ter vervanging lamp cartridge PJL-725 gebruiken. Andere lamp cartridges kunnen niet worden gebruikt in deze projector.
- Verwijder de lamp in geen geval voor een ander doel dan voor vervanging. Onnodig verwijderen van de lamp kan leiden tot storingen.
- Deze projector maakt gebruik van een hoge-druk kwiklamp als lichtbron. Deze hoge-druk kwiklamp kan ontploffen of blijvend doorbranden vanwege schokken, krassen of slijtage door gebruik. De tijdsduur tot ontploffen of doorbranden kan enorm verschillen van lamp tot lamp, afhankelijk van de gebruiksomstandigheden. Het is daarom mogelijk dat de lamp al snel nadat u het toestel bent gaan gebruiken ontploft.
- De kans dat de lamp ontploft wordt groter wanneer u deze blijft gebruiken terwijl de lamp eigenlijk aan vervanging toe is. Wanneer de melding dat de lamp aan vervanging toe is verschijnt, dient u de lamp onmiddellijk door een nieuwe te vervangen, ook wanneer de lamp nog normaal lijkt te functioneren.
- Wanneer de hoge-druk kwiklamp ontploft, zullen er glasscherven worden rondgeslingerd binnen en buiten het lamphuis, en zal het gas uit de lamp zich binnen en buiten de projector verspreiden. Het gas in de lamp bevat kwik. Pas op dat u dit niet inademt en voorkom dat het in uw ogen of mond terecht komt. Als u het onverhoopt toch inademt, of als het uw ogen of mond binnenkomt, dient u onmiddellijk een arts te raadplegen.
- Als de hoge-druk kwiklamp ontploft is, zullen er glasfragmenten in het hele binnenwerk van de projector verspreid zijn. Vraag uw dealer de lamp te vervangen en het binnenwerk van de projector te inspecteren. Wanneer u de lamp zelf wilt reinigen of vervangen, moet u de lamp bij de handgreep vastpakken. U kunt verwondingen oplopen door glasscherven.
- Vervang de lamp niet wanneer de projector aan het plafond bevestigd is. Glasscherven kunnen dan uit de projector vallen en in uw ogen of mond terecht komen en letsel veroorzaken.
- Wanneer u de projector ondersteboven plaatst om de lamp te vervangen of om onderhoud te plegen, moet u ervoor zorgen dat de projector stevig op zijn plaats blijft voor u aan de slag gaat.

#### ◆ **Vervangings lamp cartridge (Optioneel)**

Reservelamp PJL-725

## ◆ **Vervangen van de lamp**

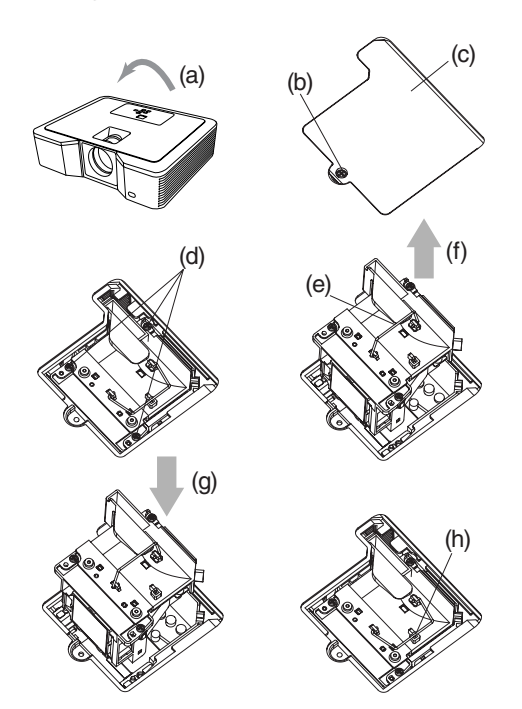

**Waarschuwing**

- **Vervang de lamp niet direct nadat de projector gebruikt is, want de lamp zal dan nog heel heet zijn en kan brandwonden veroorzaken.**
- 1. Keer de projector voorzichtig ondersteboven (a).
- 2. Draai de schroef (b) los met een kruiskopschroevendraaier (+) en verwijder de klep waar het lamphuis achter zit (c).
- 3. Draai de schroeven voor de lamp (d) los met een kruiskopschroevendraaier (+).
- 4. Trek de handgreep (e) naar boven.
- 5. Trek het lamphuis naar buiten aan de handgreep terwijl u de projector vasthoudt (f).
	- Trek het lamphuis voorzichtig uit de projector. Als u het lamphuis te snel naar buiten trekt, kan de lamp breken en kunnen glasscherven in het rond vliegen.
	- Zorg ervoor dat er geen vloeistof op het lamphuis gemorst wordt en plaats het niet in de buurt van brandbare voorwerpen of binnen bereik van kinderen om brand en letsel te voorkomen.
- 6. Doe het nieuwe lamphuis voorzichtig en op de juiste manier in de projector (g).
- 7. Doe de handgreep terug in de oorspronkelijke stand (h). • Zorg ervoor dat de handgreep vergrendeld wordt.
- 8. Draai de schroeven (d) weer vast met een kruiskopschroevendraaier (+).
- 9. Draai de schroef (b) weer vast met een kruiskopschroevendraaier (+) om de klep waar het lamphuis achter zit weer op zijn plaats vast te zetten.

#### **Resetten van de gebruiksduur van de lamp**

Steek de stekker in het stopcontact en zet de brandduur van de lamp terug door de  $\blacktriangleleft$ ,  $\blacktriangleright$  en STANDBY/ON toetsen op het bedieningspaneel tegelijkertijd ingedrukt te houden.

#### **Belangrijk**

- Wanneer deze drie toetsen niet tegelijkertijd ingedrukt worden gehouden, zal de gebruikstijd van de lamp niet worden teruggezet.
- Controleer of de STATUS indicator twee keer oplicht ten teken dat de gebruiksduur van de lamp inderdaad is teruggezet.
- De projector gaat niet aan als de klep voor het lamphuis niet goed is vastgezet.
- U moet de brandtijd van de lamp terugzetten op nul wanneer u de lamp vervangen heeft, want anders is het mogelijk dat de nieuwe lamp niet wordt ingeschakeld.
- U mag de gebruiksduur in geen geval terugzetten wanneer u de lamp niet vervangen heeft.
- Deze projector maakt gebruik van een lamp die kwik bevat. Wegwerpen van de lamp of van de projector met de lamp kan onderworpen zijn aan milieuregelgeving.

## ◆ **Onderhoud**

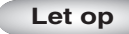

• U moet de lamp uit doen en de stekker uit het stopcontact halen voor u onderhoud gaat plegen aan de projector.

#### **Reinigen van de projector en de ventilatie-openingen**

Gebruik een zachte doek om de projector en de ventilatie-openingen schoon te maken. Wanneer de roosters vuil worden kunt u ze schoonmaken met een zachte doek die bevochtigd is met een mild schoonmaakmiddel en vervolgens droog wrijven met een zachte droge doek. Ter bescherming van het oppervlak van de projector tegen verkleuring of aantasting:

- Spuit geen insecticide op of in de projector.
- Gebruik geen benzine of verfverdunner om het toestel schoon te maken.
- Zorg ervoor dat rubber of plastic voorwerpen niet langdurig in aanraking blijven met de projector.

#### **Reinigen van de lens**

Gebruik een gewoon lensblaaskwastje of een lenstissue met lensreiniger om de lens schoon te maken. Het oppervlak van de lens is zeer kwetsbaar. Gebruik uitsluitend speciaal daarvoor bedoelde lensreinigingsmaterialen die niet krassen. Raak de lens niet aan met uw vingers.

## ◆ **Aanbrengen van een los verkrijgbaar lensfilter**

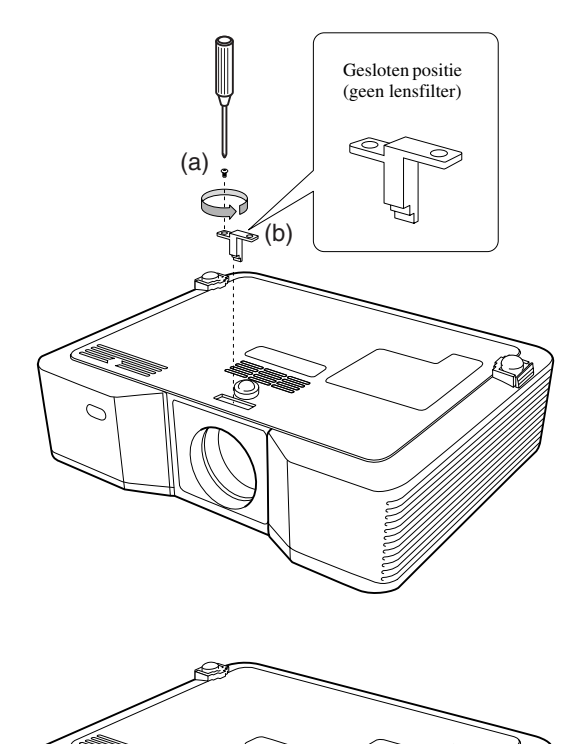

- 1. Keer de projector voorzichtig ondersteboven.
- 2. Draai de schroef (a) los met een kruiskopschroevendraaier (+) en verwijder de stopper (b).
- 3. Plaats het lensfilter (c).
- 4. Draai de stopper 180° en doe deze terug op zijn plaats (d).
- 5. Draai de schroef (e) weer vast met een kruiskopschroevendraaier (+).

#### **Belangrijk**

- U moet een filter met een maat van 67 mm gebruiken voor deze projector.
- Niet alle 67 mm filters zijn geschikt voor deze projector.

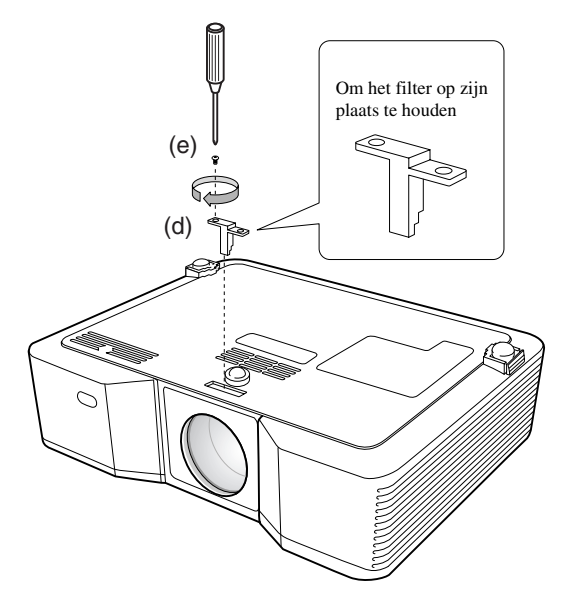

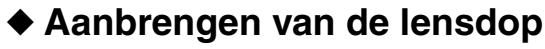

Doe de meegeleverde lensdop op de lens wanneer u de projector niet gebruikt om te voorkomen dat de lens vuil of beschadigd raakt. Steek de lensdop naar binnen tot deze stevig vast zit. (U moet een klik horen.)

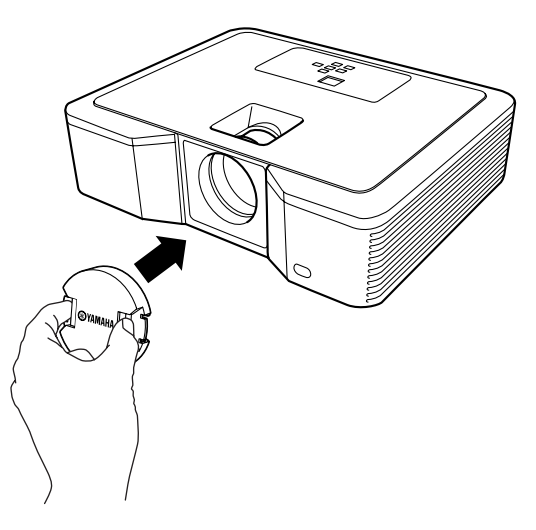

#### **Belangrijk**

(c)

- Gebruik niet teveel kracht om de lensdop op de projector vast te zetten.
- Zorg ervoor dat het YAMAHA logo op de lensdop parallel loopt met de boven- en onderrand van de projector.
- De lensdop kan over een eventueel aanwezig filter worden geplaatst.

## ◆ **Oplossen van problemen**

Raadpleeg de tabel hieronder wanneer deze projector niet naar behoren functioneert. Als het probleem niet hieronder vermeld wordt of als de aanwijzingen het probleem niet verhelpen, staak dan het gebruik van de projector en neem contact op met uw dealer.

#### **Geen beeld op het scherm.**

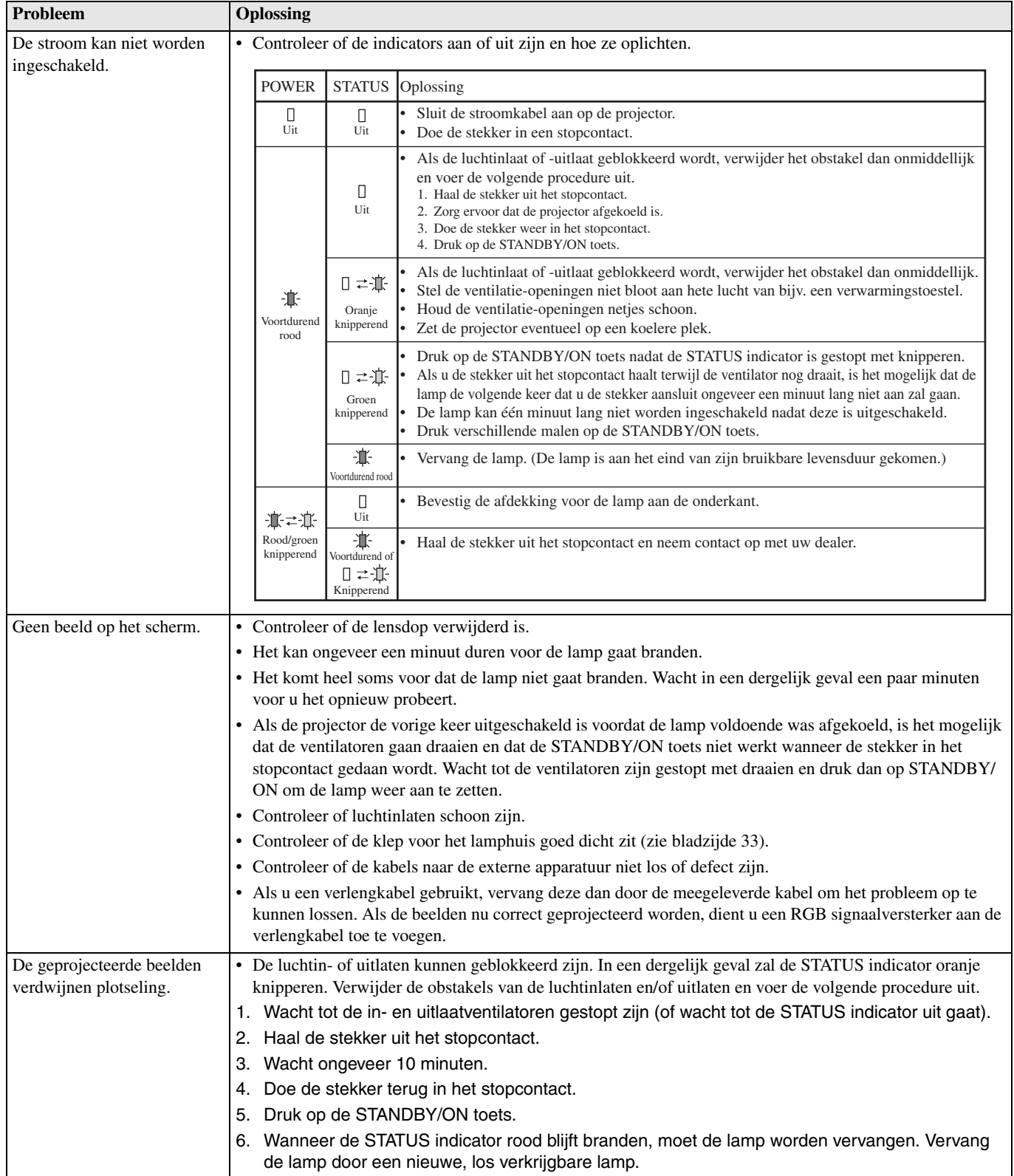

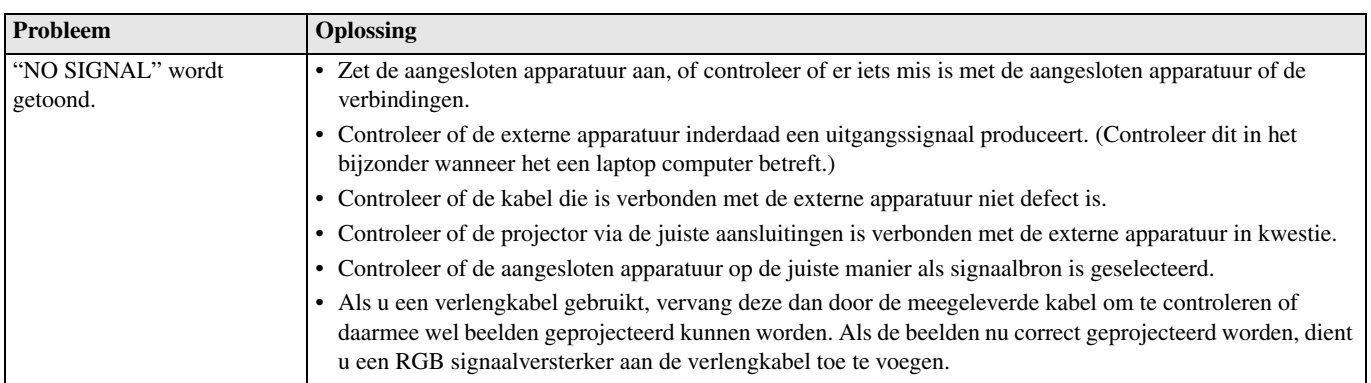

## **Beelden worden niet correct weergegeven.**

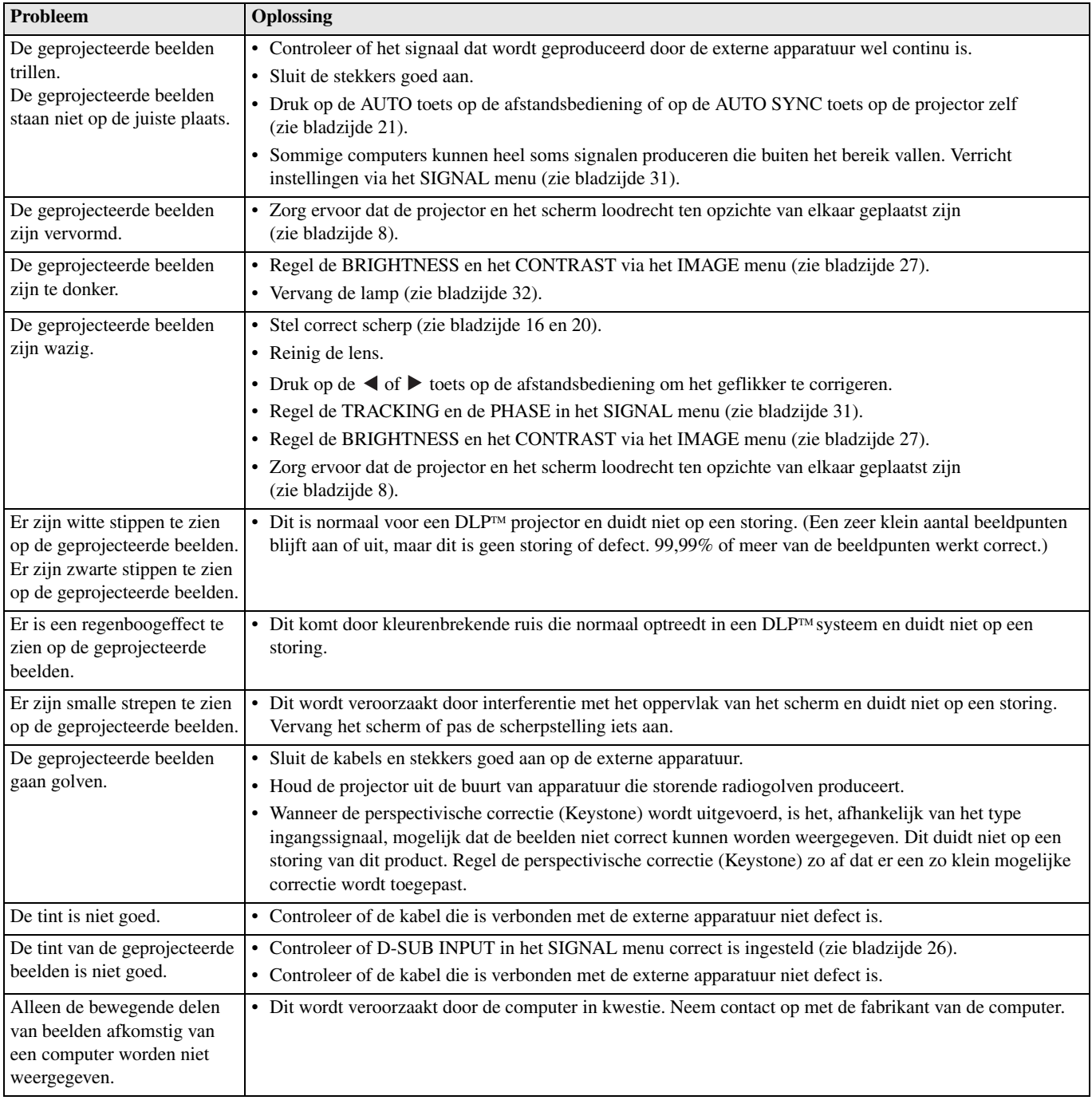

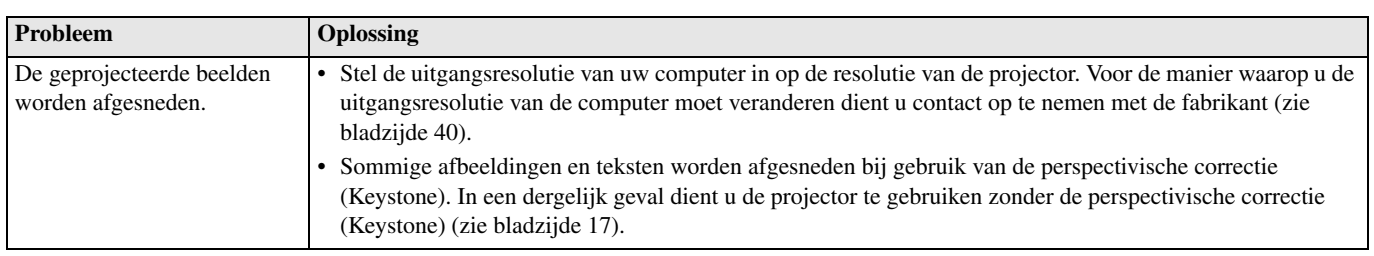

## **Overige**

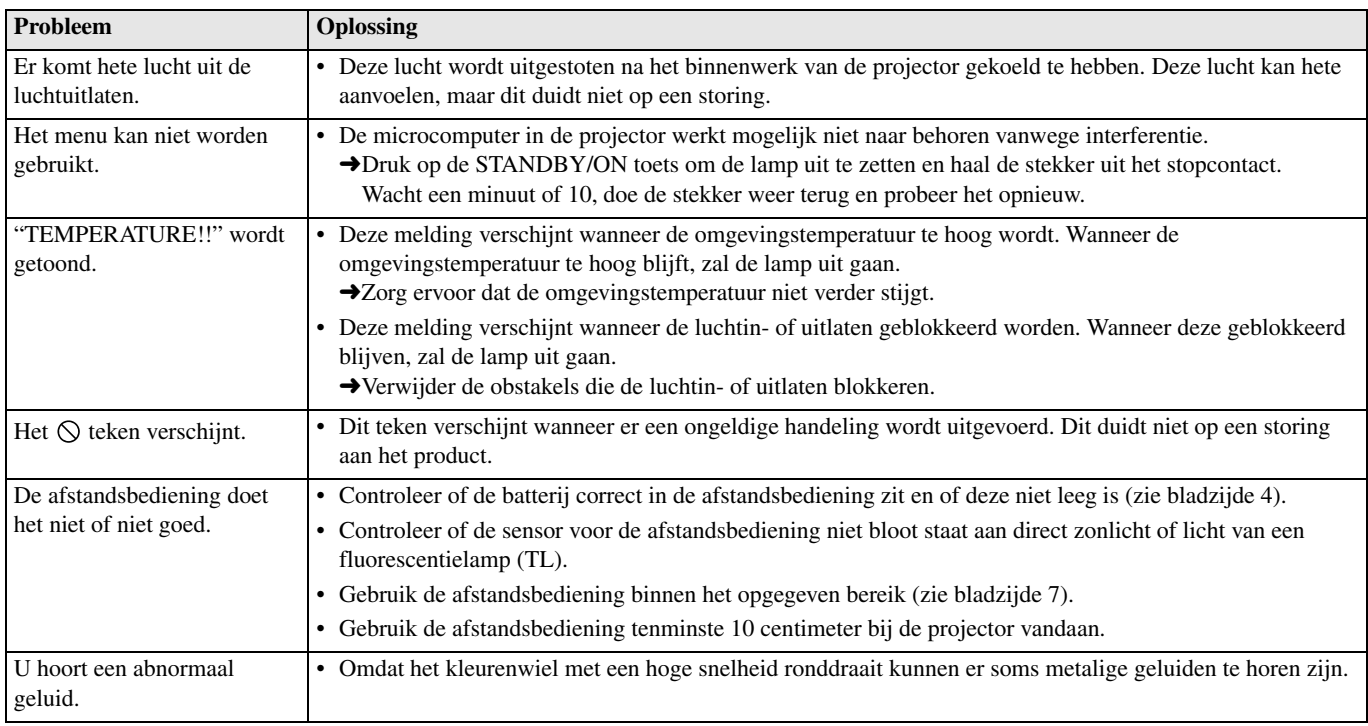

#### **Als zich het volgende probleem voordoet na het vervangen van de lamp, controleer dan het navolgende eerst.**

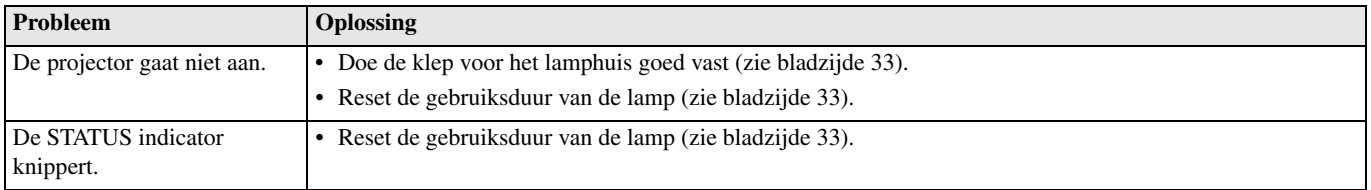

Deze projector heeft twee indicators of lampjes die alleen of samen aangeven in wat voor toestand de projector zich bevindt. Raadpleeg "Oplossen van problemen" voor nadere gegevens over de signalen van de indicators.

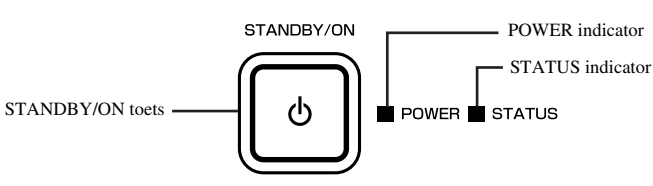

## ◆ **Normale omstandigheden**

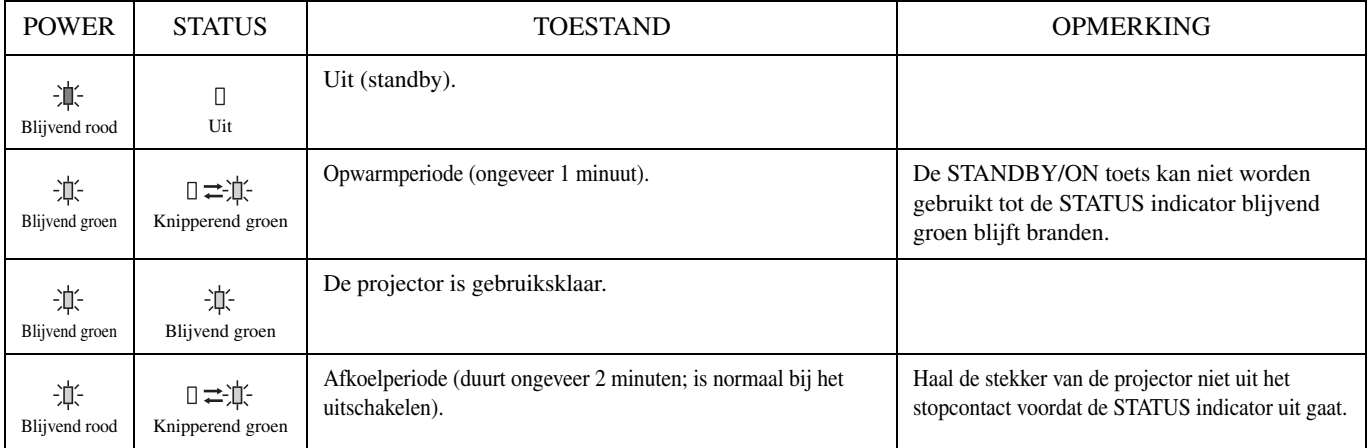

## ◆ **Abnormale omstandigheden**

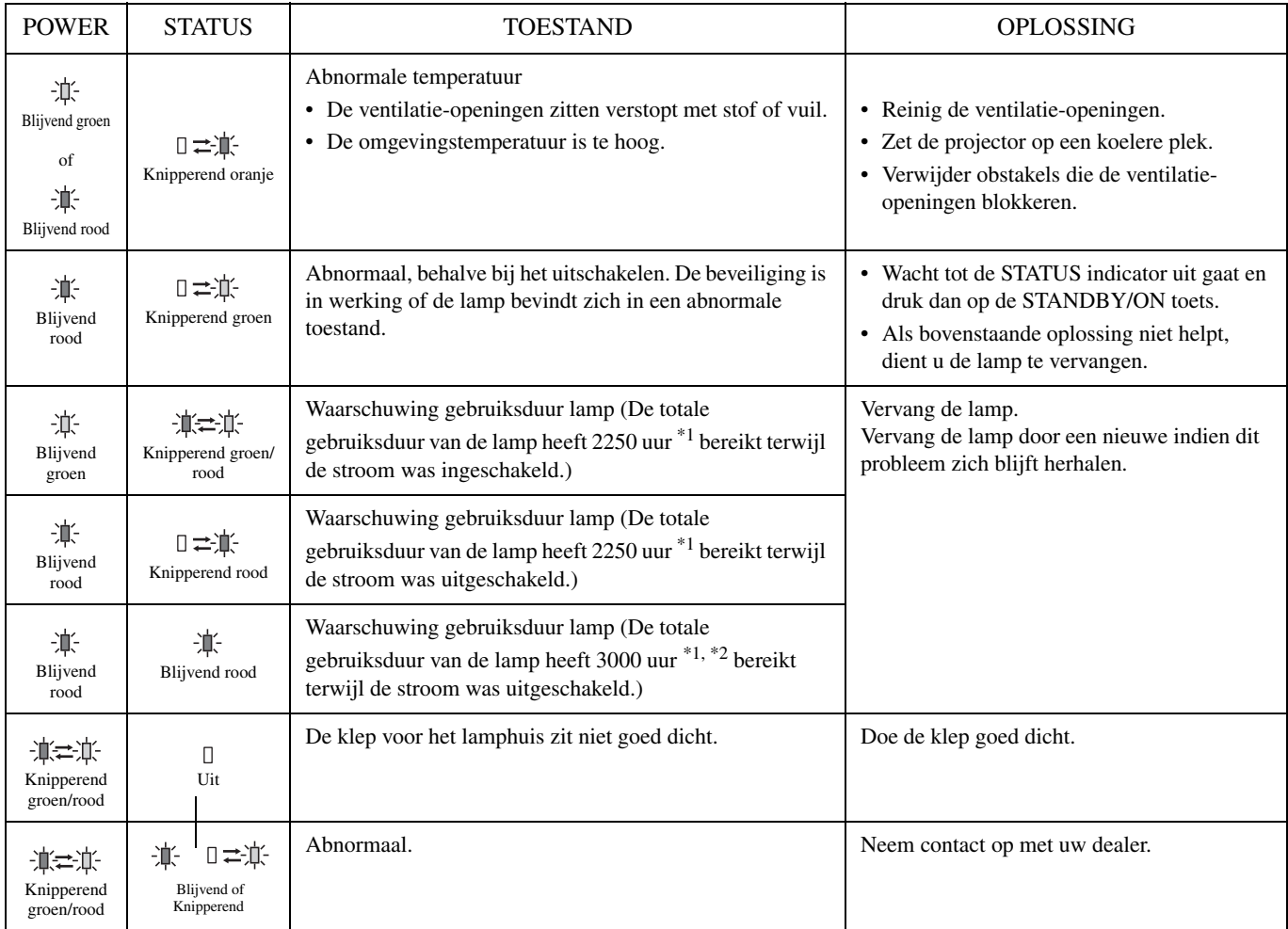

\*1: Wanneer LAMP MODE in het SETUP menu is ingesteld op CINEMA.

\*2: Wanneer LAMP MODE is ingesteld op STANDARD, zal deze duur worden verlaagd tot 2000 uur.

## ◆ **Technische gegevens projector**

De technische gegevens en het uiterlijk van de projector kunnen zonder voorafgaande kennisgeving gewijzigd worden.

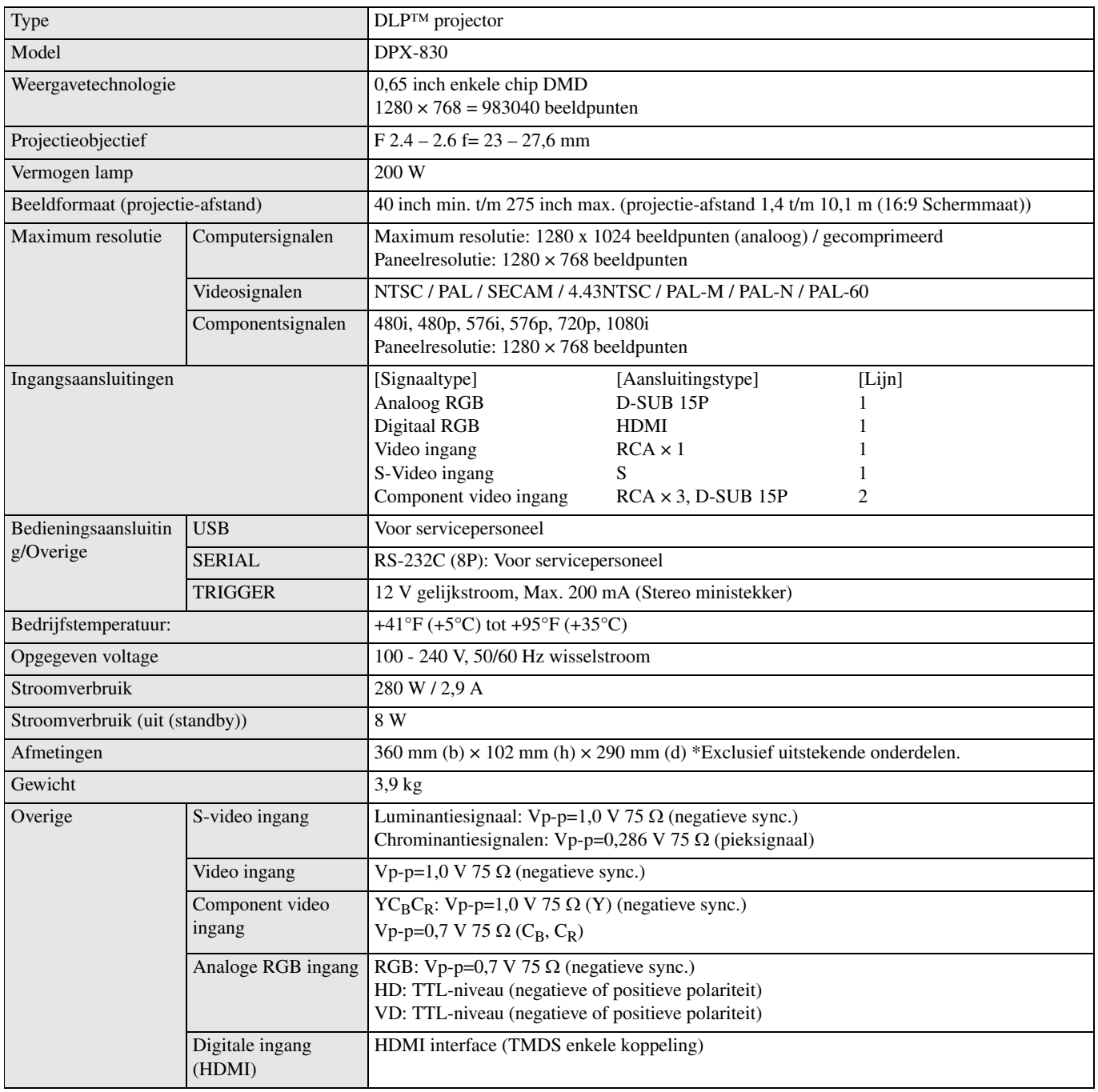

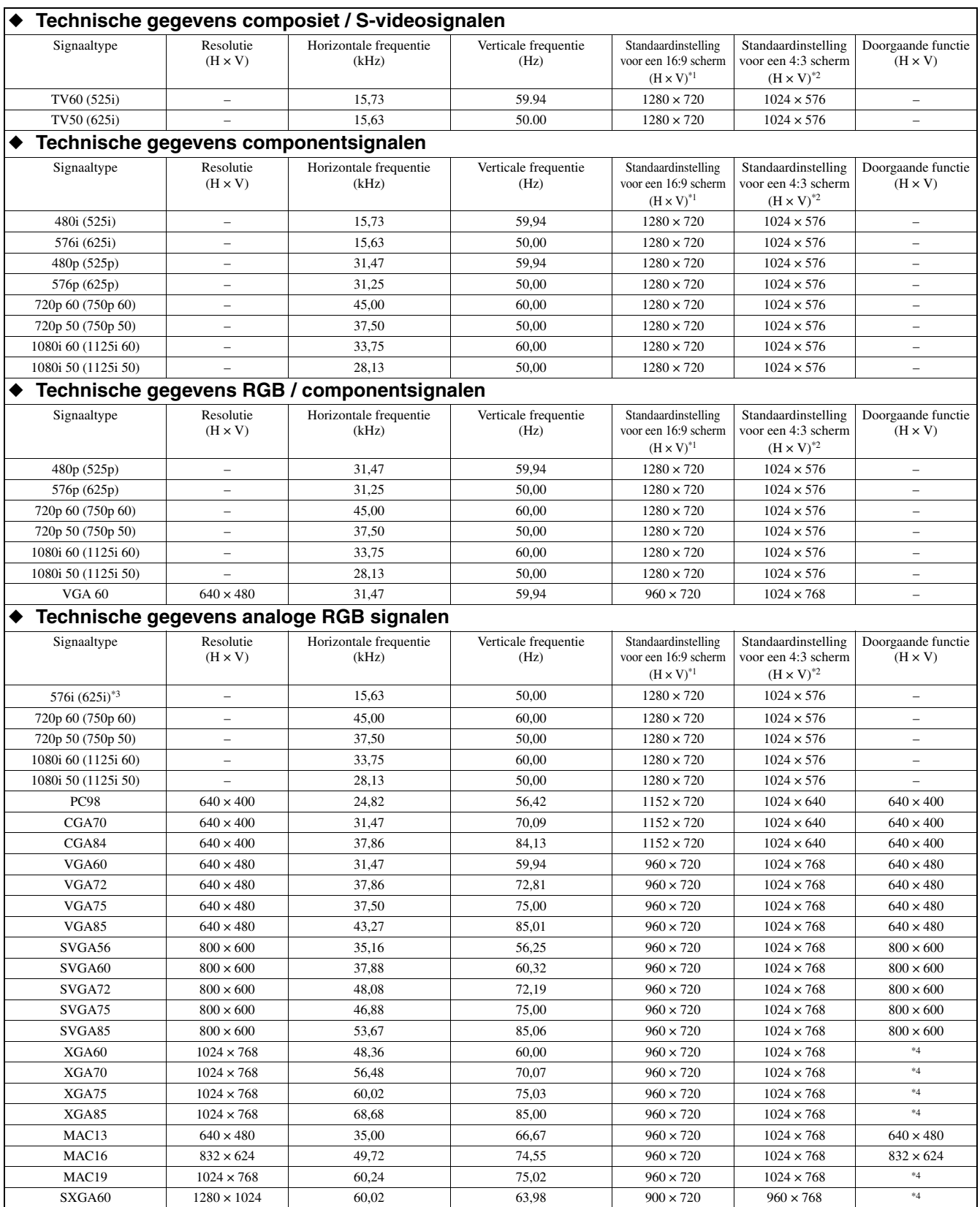

- \*1: Wanneer ASPECT in het INITIAL menu is ingesteld op DEFAULT en SCREEN ASPECT in het SETUP menu is ingesteld op 16:9.
- \*2: Wanneer ASPECT in het INITIAL menu is ingesteld op DEFAULT en SCREEN ASPECT in het SETUP menu is ingesteld op 4:3.
- \*3: Niet beschikbaar bij RGB-CS (4 lijnen) signaalbronnen via de SCART aansluiting.
- \*4: Dezelfde resolutie als de DEFAUL stand afhankelijk van elke SCREEN ASPECT instelling.

#### **Belangrijk**

- Deze projector kan 1280 x 768 pixels herkennen als maximum resolutie, maar de projector is geprogrammeerd om 1280 x 720 of 1024 x 768 pixels te herkennen als de normale resolutie, afhankelijk van de beeldverhouding.
- Als de resolutie en frequentie van uw computer niet in de tabel vermeld worden, stel dan een compatibele resolutie en frequentie in door deze instellingen op uw computer te wijzigen.
- Bij XGA is het mogelijk dat de rechterkant van het beeld niet wordt weergegeven. Regel in dit geval de TRACKING in het SIGNAL menu.
- TV60 en TV50 komen overeen met respectievelijk 480i en 576i. Wanneer deze signalen binnenkomen via VIDEO of S-VIDEO, zal het signaaltype worden aangegeven als TV60 of TV50. Wanneer ze binnenkomen via de COMPONENT aansluiting, wordt het signaaltype aangegeven als 480i of 576i.
- Deze projector kan niet worden aangesloten op andere apparatuur via een RGB-CS (4 lijnen) aansluiting.

#### **Aansluitingen**

SERIAL (8-pens) D-SUB (Mini D-SUB 15-pens) HDMI (HDMI - 19-pens)

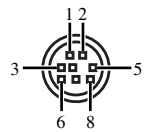

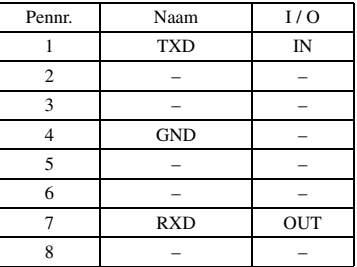

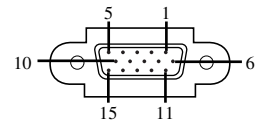

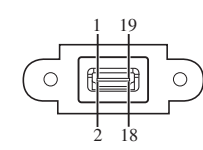

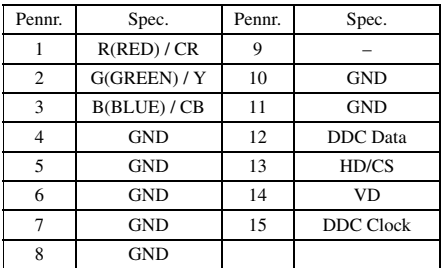

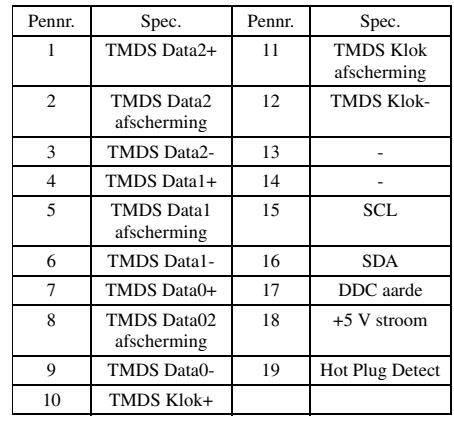

## ◆ **Afmetingen en aanzichten**

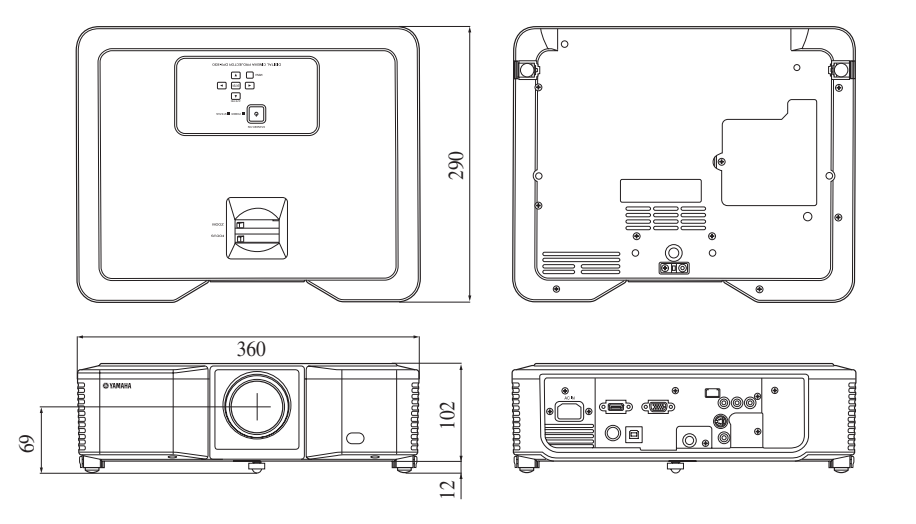

(Toestel: mm)